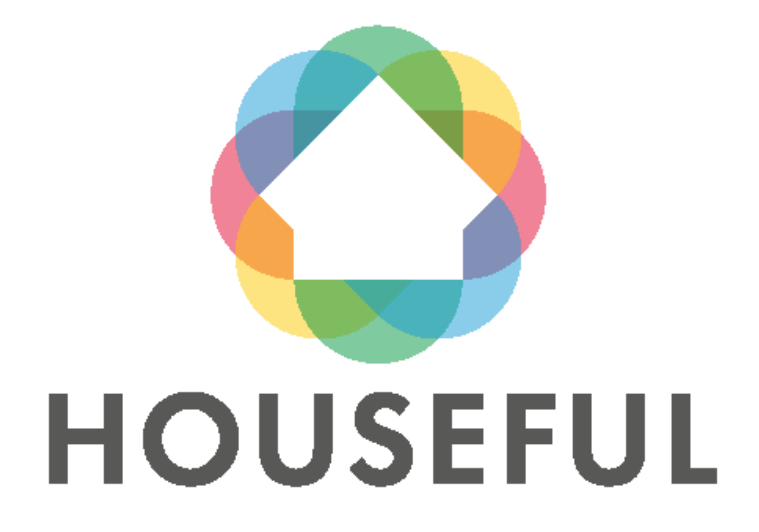

<span id="page-0-0"></span>**[D4.13:](#page-1-0) BIM Models and Material Passport of the Spanish and Austrian demos: Demo 2 and Demo 3**

**Public version**

## *[WP 4,](#page-1-1) [T 4.1](#page-1-2)*

*April 2021 (M36)*

Authors:

Díez Bernabé Glòria (ITeC), Alfaro Garrido Licinio (ITeC), Pla Cuyàs M Elena (ITeC), Silva Gandola Laura, Borbón Fuentevilla Manuel (ITeC), Álvarez Díaz Sonia (CARTIF), Greil Richard (Turntoo)

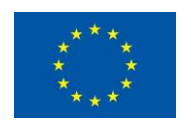

This project has received funding from the European Union's Horizon 2020 research and innovation programme under grant agreement N° 776708. The views expressed in this publication are the sole responsibility of the author/s and do not necessarily reflect the views of the European Commission.

### **Technical References**

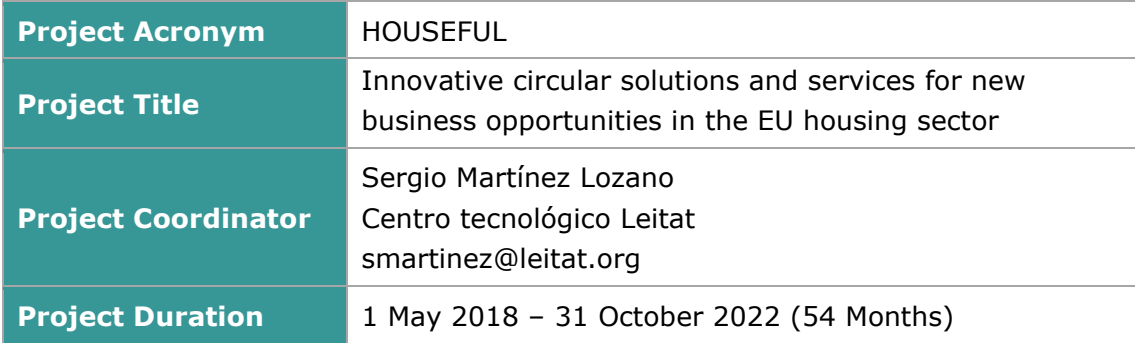

<span id="page-1-2"></span><span id="page-1-1"></span><span id="page-1-0"></span>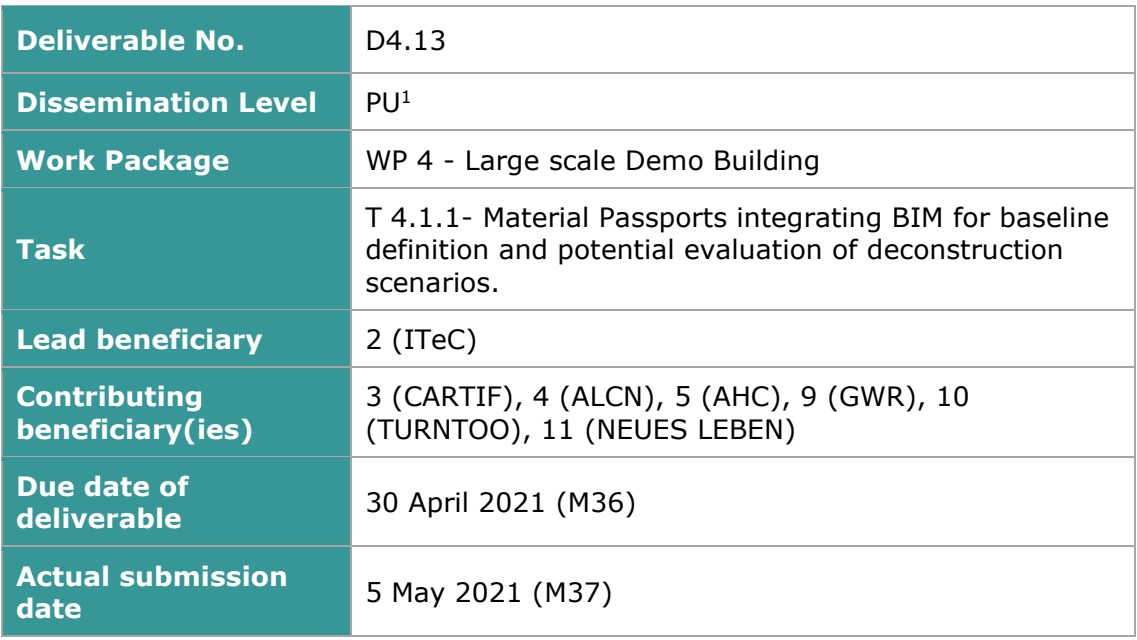

CO = Confidential, only for members of the consortium (including the Commission Services)

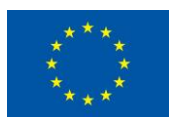

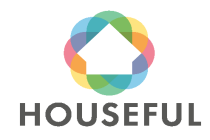

<span id="page-1-3"></span> $1$  PU = Public

PP = Restricted to other programme participants (including the Commission Services)

RE = Restricted to a group specified by the consortium (including the Commission Services)

## **Versions**

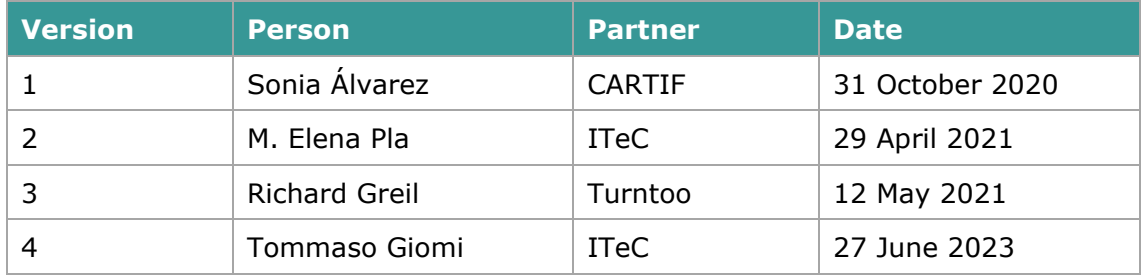

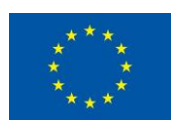

### **Table of Content**

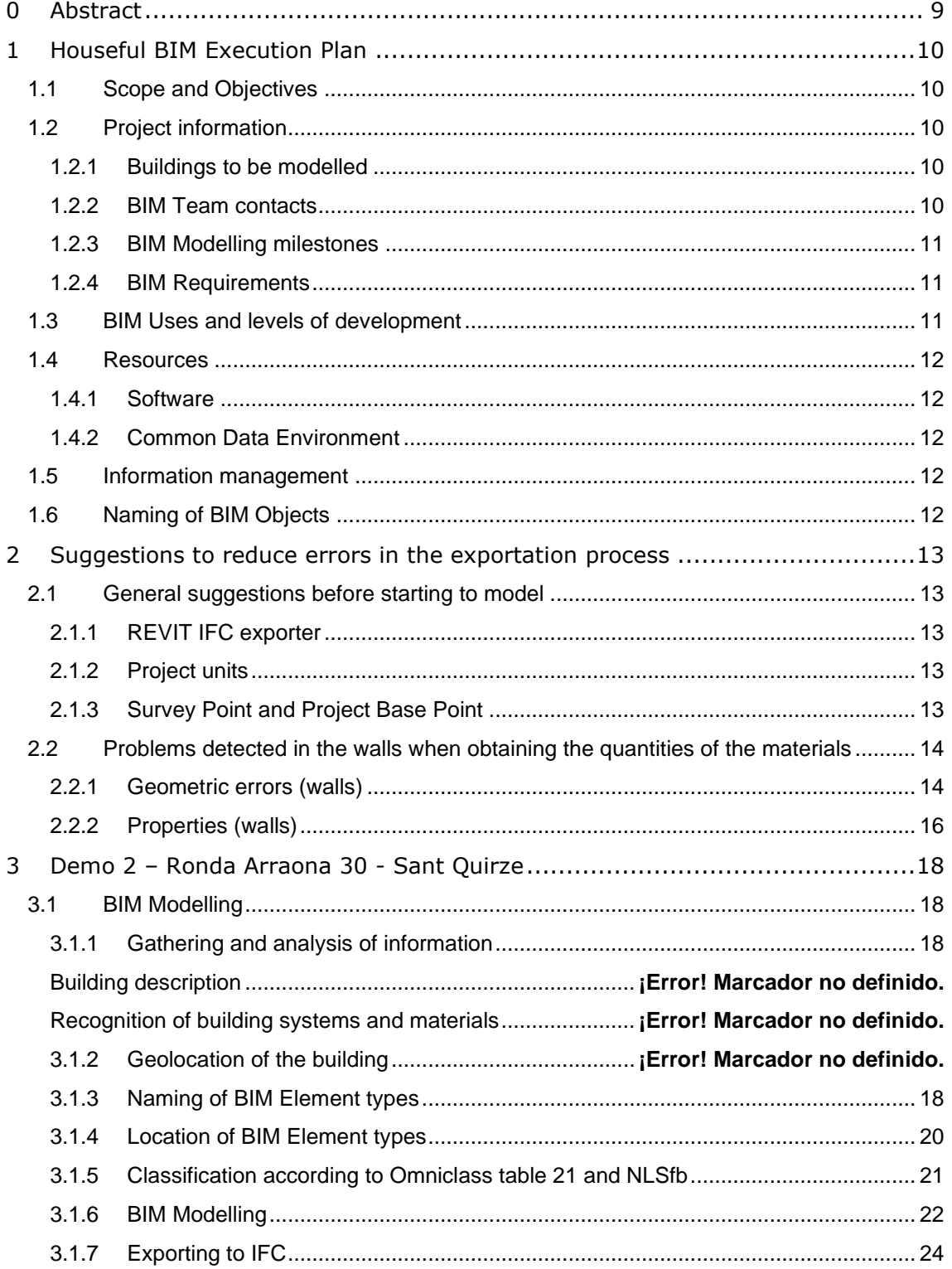

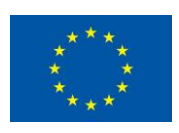

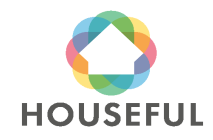

## **[Austrian demos](#page-0-0)**: Demo 2 and Demo 3

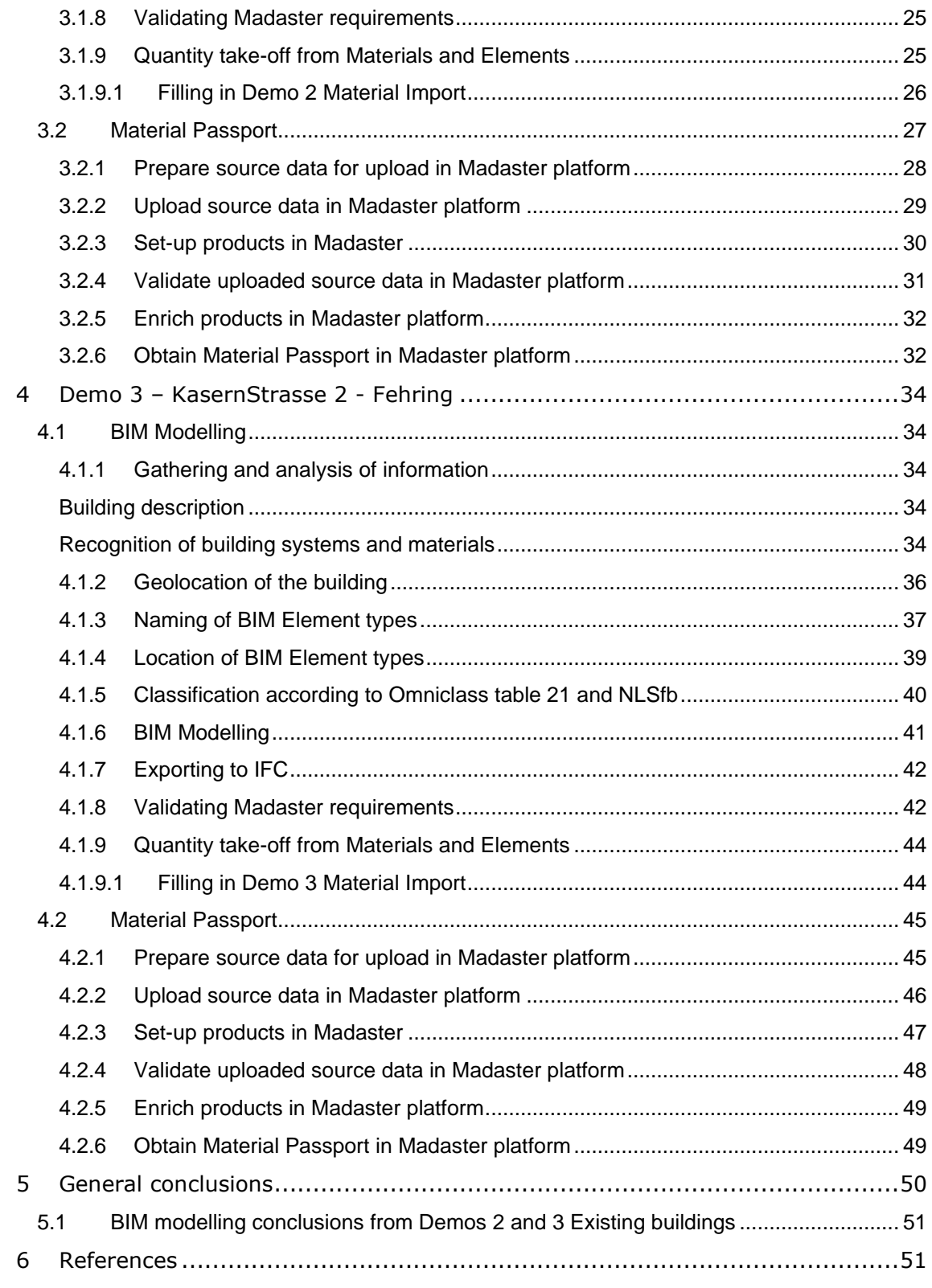

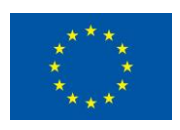

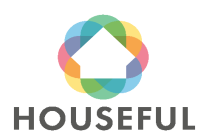

### **List of Tables**

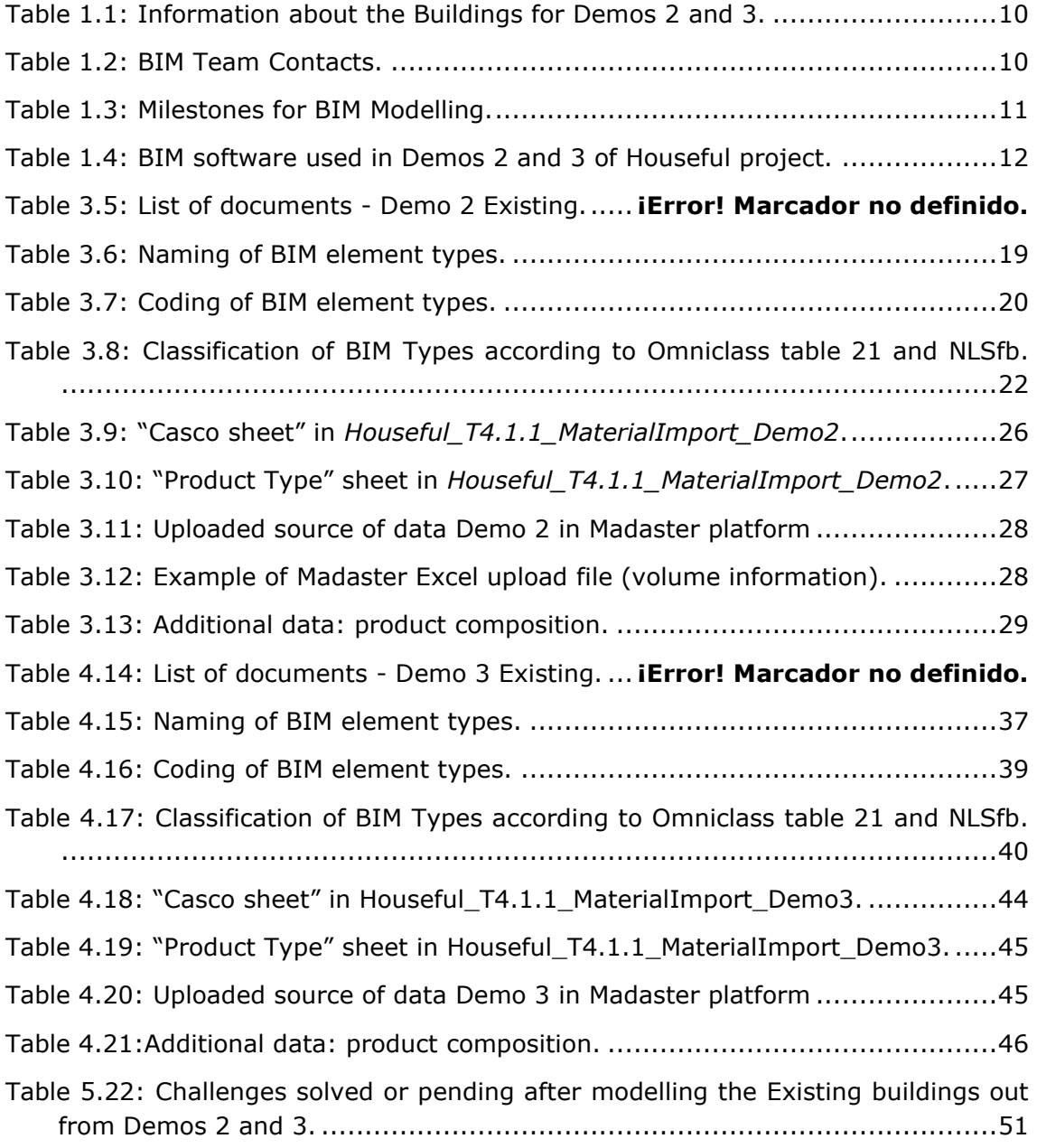

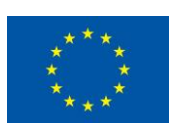

## **List of Figures**

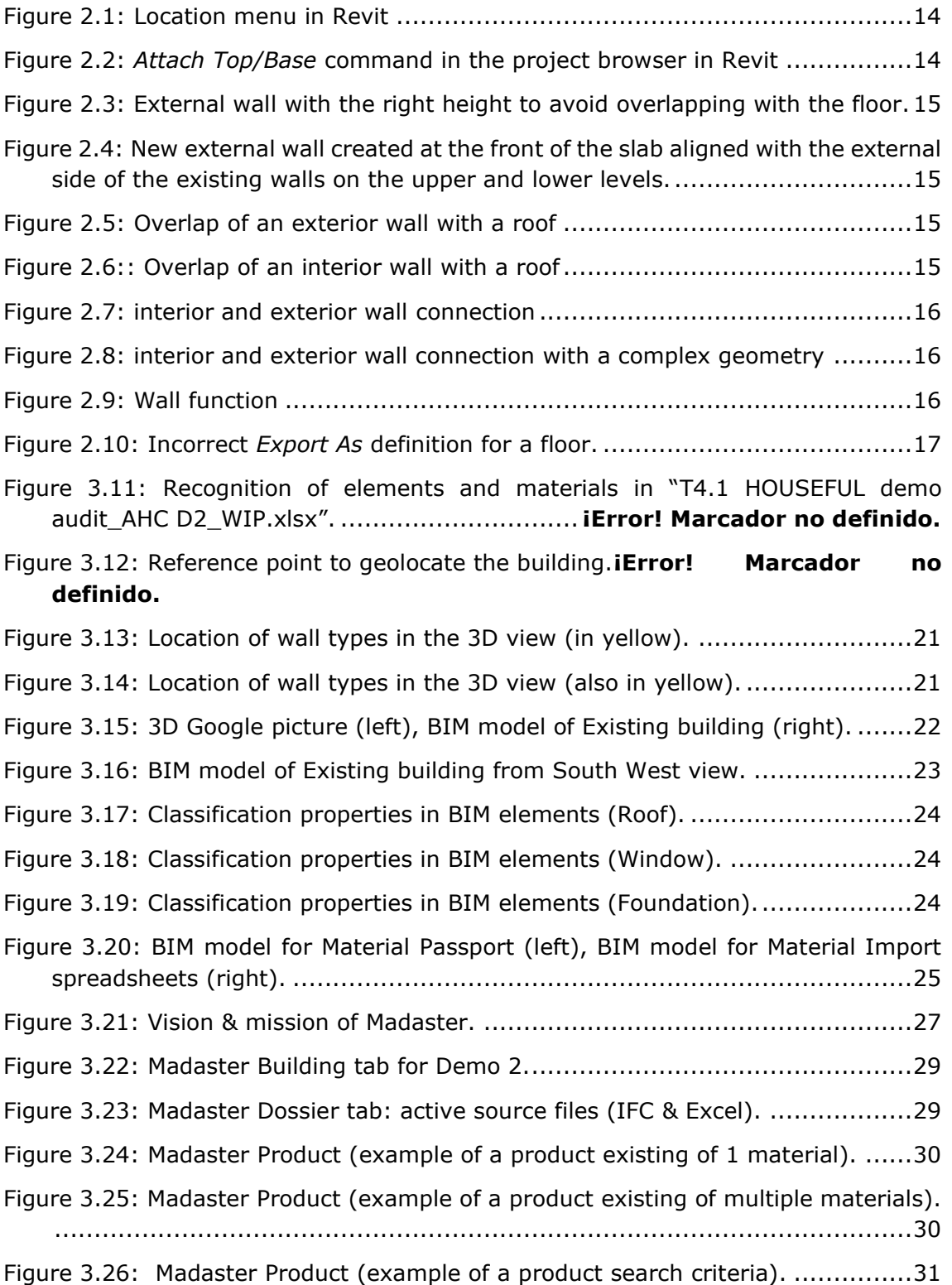

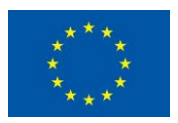

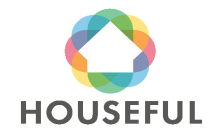

**[Austrian demos](#page-0-0)**: Demo 2 and Demo 3

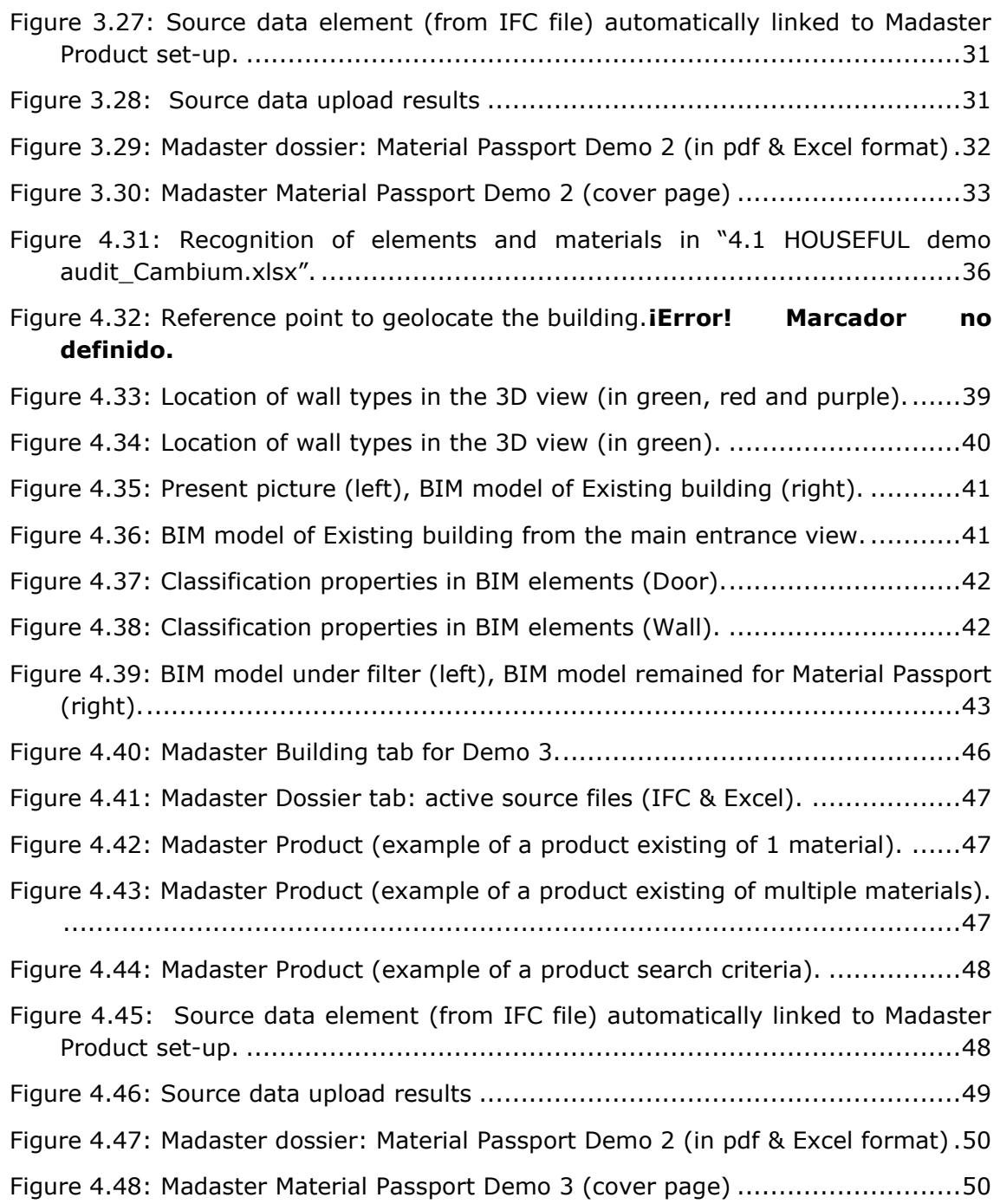

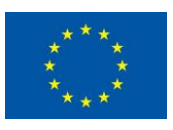

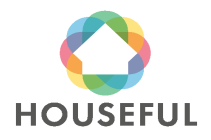

### <span id="page-8-0"></span>**0 Abstract**

The present deliverable is comprised within task 4.1 "Circular economy audit: Baseline calculation" of Houseful project to provide an overall and exhaustive circular economy audit of the initial status of the four Frontrunner buildings under water, waste, energy and material vectors and in the following four dimensions: technological, social, environmental and economic.

Deliverable 4.13 is focused on a specific subtask of task 4.1 to assess the circularity possibilities of the building materials using Material Passport methodology for Demos 2 and 3. The present deliverable is complementary to Deliverable 4.3 which dealt on Demos 1 and 4.

The sections in Deliverable 4.13 describe the different steps that lead to the creation of the BIM models of Existing buildings from Demos 2 and 3.

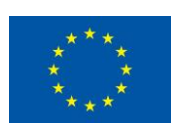

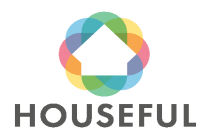

### <span id="page-9-0"></span>**1 Houseful BIM Execution Plan**

### <span id="page-9-1"></span>**1.1 Scope and Objectives**

The Scope and Objectives of the BIM Execution Plan for Houseful Frontrunner Buildings were described in section 1.1 and 1.2 of Deliverable 4.3.

### <span id="page-9-2"></span>**1.2 Project information**

#### <span id="page-9-3"></span>**1.2.1 Buildings to be modelled**

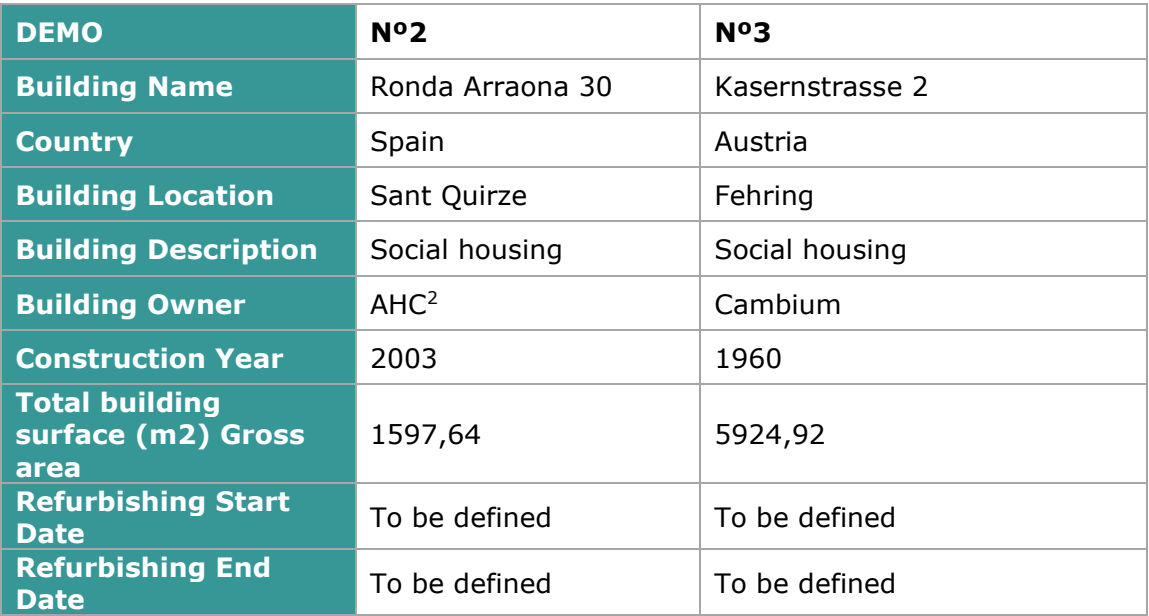

Table 1.1: Information about the Buildings for Demos 2 and 3.

### <span id="page-9-4"></span>**1.2.2 BIM Team contacts**

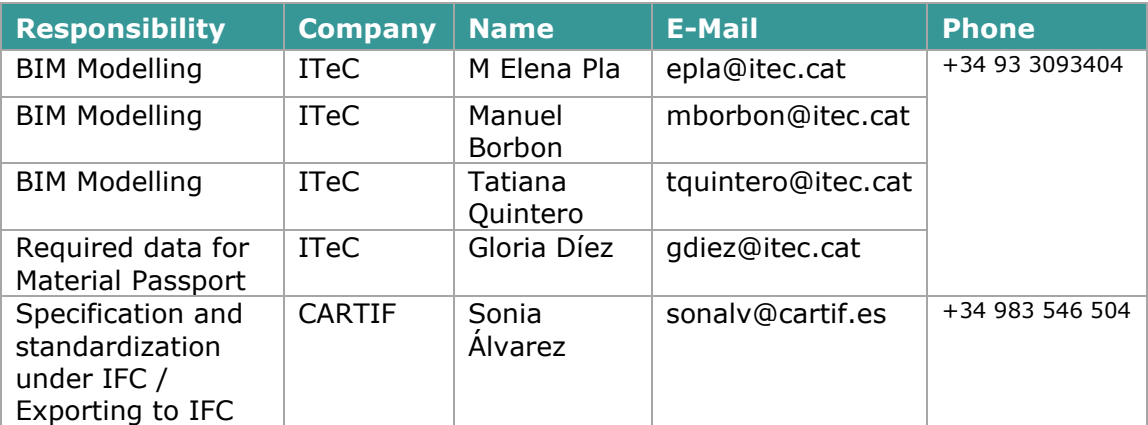

Table 1.2: BIM Team Contacts.

<span id="page-9-5"></span><sup>2</sup> Agència de l'Habitatge de Catalunya.

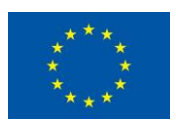

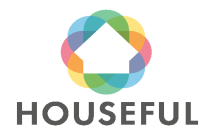

### <span id="page-10-0"></span>**1.2.3 BIM Modelling milestones**

The BIM modelling of the buildings demo 2 and demo 3 is going through the following milestones according to actions defined in the T4.1.1 Implementation Plan.

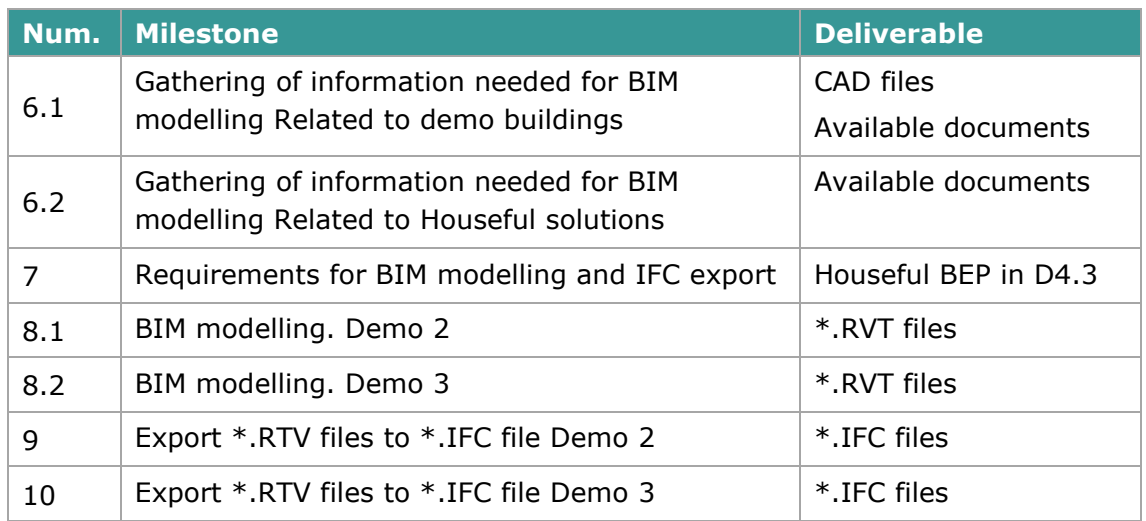

Table 1.3: Milestones for BIM Modelling.

### <span id="page-10-1"></span>**1.2.4 BIM Requirements**

The BIM Requirements were the same than in Demos 1 and 4. They are stated in section 1.2.4 of Deliverable 4.3.

For the generation of the Material Passport from IFC models, it is necessary that the IFC files are correctly defined to obtain the list of material quantities as accurately as possible. In order to be able to generate better defined IFC models, a specific section with BIM modelling suggestions has been created to reduce errors when exporting models to the IFC file format (see section [2\)](#page-12-0).

### <span id="page-10-2"></span>**1.3 BIM Uses and levels of development**

The BIM Uses and levels of development for Demos 2 and 3 have been the same than in Demos 1 and 4. They are stated in section 1.3 of Deliverable 4.3.

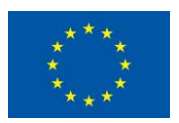

### <span id="page-11-0"></span>**1.4 Resources**

### <span id="page-11-1"></span>**1.4.1 Software**

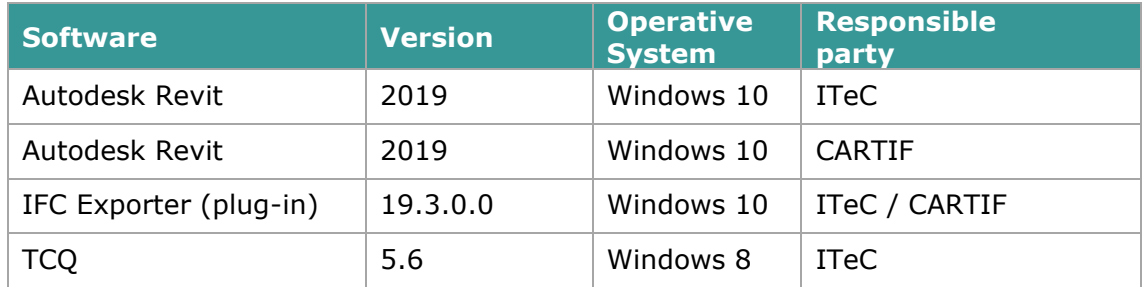

Table 1.4: BIM software used in Demos 2 and 3 of Houseful project.

The software solutions used are the same, but have evolved into newer versions compared to Demos 1 and 4.

### <span id="page-11-2"></span>**1.4.2 Common Data Environment**

The BIM Modelling team members worked in the Houseful CDE to share the models and necessary information:

<https://houseful.cloud.icube.global/index.php/f/5163>

### <span id="page-11-3"></span>**1.5 Information management**

The naming of files has been carried out with the same criteria than in Demos 1 and 4 and according to section 1.6 of Deliverable 4.3.

### <span id="page-11-4"></span>**1.6 Naming of BIM Objects**

BIM Objects such as Building storeys, BIM Elements, BIM Materials, Construction Stages of elements, Property Sets and Processes have been carried out with the same criteria than in Demos 1 and 4 and according to section 1.6 of Deliverable 4.3.

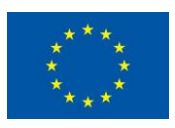

### <span id="page-12-0"></span>**2 Suggestions to reduce errors in the exportation process**

This section tries to reflect in a summarized way, the basic suggestions for the proper modelling of BIM models in order to generate IFC files with the least possible errors. These suggestions focus primarily on obtaining the quantities of materials available in a model from an IFC and are focused on the use of Revit software, but most of them could be applied to other BIM software. For more general guidelines about the generation of BIM models, the OptEEmAL BIM guidelines<sup>[3](#page-12-5)</sup> can be consulted.

### <span id="page-12-1"></span>**2.1 General suggestions before starting to model**

### <span id="page-12-2"></span>**2.1.1 REVIT IFC exporter**

The IFC exporter is continually updated. The latest version of the IFC exporter must always be installed:

[https://apps.autodesk.com/RVT/en/List/Search?isAppSearch=True&searchboxstore](https://apps.autodesk.com/RVT/en/List/Search?isAppSearch=True&searchboxstore=RVT&facet=&collection=&sort=&query=ifc+exporter) [=RVT&facet=&collection=&sort=&query=ifc+exporter](https://apps.autodesk.com/RVT/en/List/Search?isAppSearch=True&searchboxstore=RVT&facet=&collection=&sort=&query=ifc+exporter)

### <span id="page-12-3"></span>**2.1.2 Project units**

The project units will be defined using the International System of Units metric system (SI) and should be set to the same format (meters or millimetres) before exporting to IFC file format.

### <span id="page-12-4"></span>**2.1.3 Survey Point and Project Base Point**

The Survey Point and the Project Base Point is recommended placed at the same point, adding the latitude and longitude in the Project Location in Revit selecting the Location menu from the project browser in Revit (Figure 2.1).

<span id="page-12-5"></span><sup>3</sup> G. I. Giannakis, K. Katsigarakis, G. N. Lilis and S. Álvarez Díaz, "GUIDELINES for OptEEmAL BIM Input Files," February 2019. [Online]. Available: [https://www.opteemal](https://www.opteemal-project.eu/files/guidelines_for_opteemal_bim_input_files_v11.pdf)[project.eu/files/guidelines\\_for\\_opteemal\\_bim\\_input\\_files\\_v11.pdf](https://www.opteemal-project.eu/files/guidelines_for_opteemal_bim_input_files_v11.pdf) [Accessed Oct 2020].

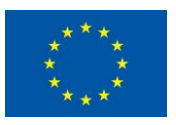

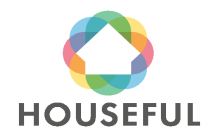

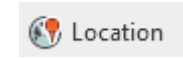

Figure 2.1: Location menu in Revit

### <span id="page-13-0"></span>**2.2 Problems detected in the walls when obtaining the quantities of the materials**

### <span id="page-13-1"></span>**2.2.1 Geometric errors (walls)**

- Avoid creating curved walls. If a curved wall is needed, use small straight sections of walls instead a curved wall.
- Avoid joining walls to slabs or roofs with the *Attach Top/Base* command (Figure 2.2), there could be problems with the exportation to IFC. On sloping roofs could be necessary attach the walls with the roofs. In this case, check first if there are any problems with the exportation to IFC generating an example.

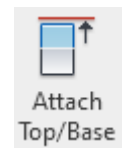

Figure 2.2: *Attach Top/Base* command in the project browser in Revit

▪ If it is necessary to join a wall with a slab or other elements (as floor, roof, column), it is necessary to create a new wall to avoid problems with the exportation to IFC (see 2.3 and 2.4).

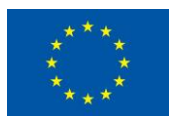

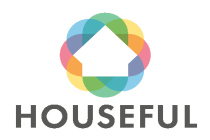

**[Austrian demos](#page-0-0)**: Demo 2 and Demo 3

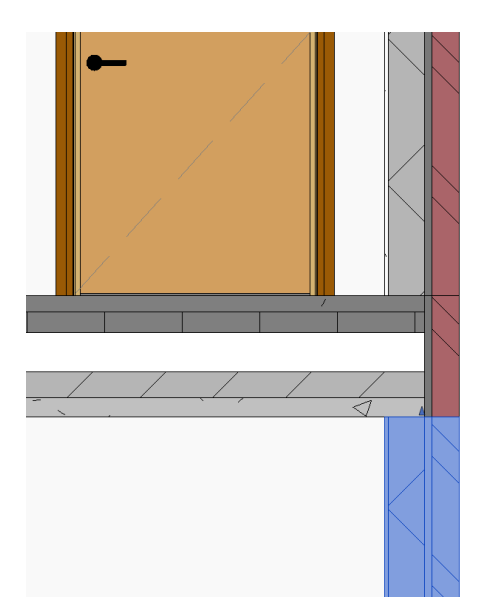

Figure 2.3: External wall with the right height to avoid overlapping with the floor.

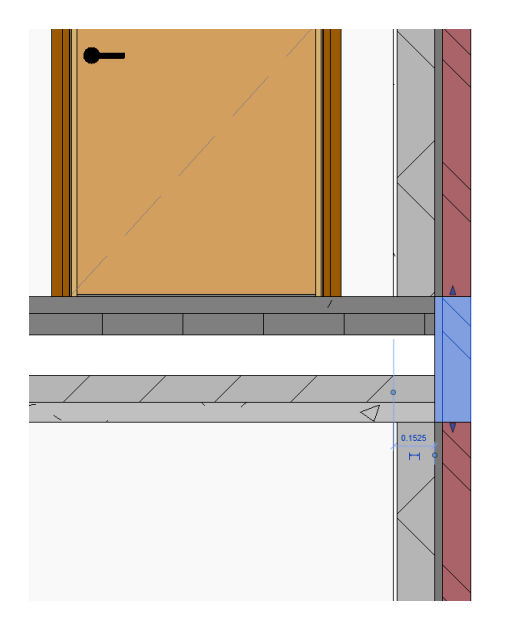

Figure 2.4: New external wall created at the front of the slab aligned with the external side of the existing walls on the upper and lower levels.

Avoid overlaps between walls/floors/roofs (as shown in figures 2.5 and 2.6). In addition to the collision errors, other problems could be appearing such as quantities errors of the wall materials.

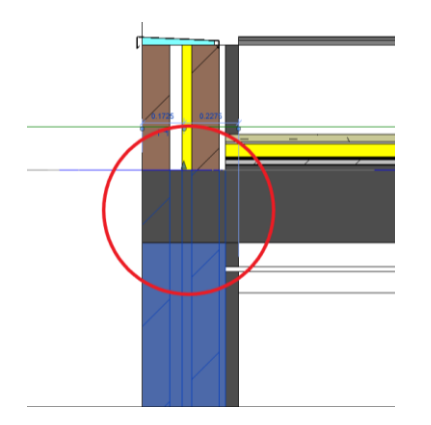

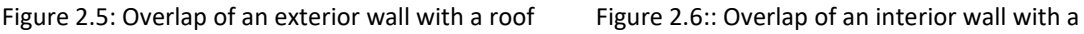

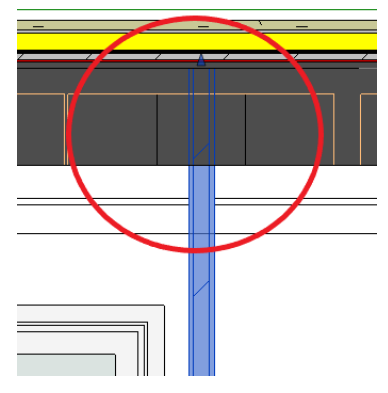

roof

- Avoid joining interior walls with exteriors walls (Figure 2.7).
- The problem defined before (joint of interior and exterior wall) could be appearing with the exterior wall unions. Run an IFC export test to check the model and if the walls are not exported, unjoin the walls. Check complex unions in the IFC to verify a correct exportation (Figure 2.8).

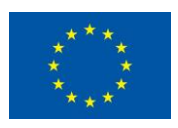

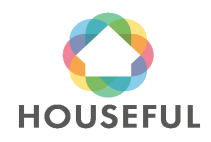

**[Austrian demos](#page-0-0)**: Demo 2 and Demo 3

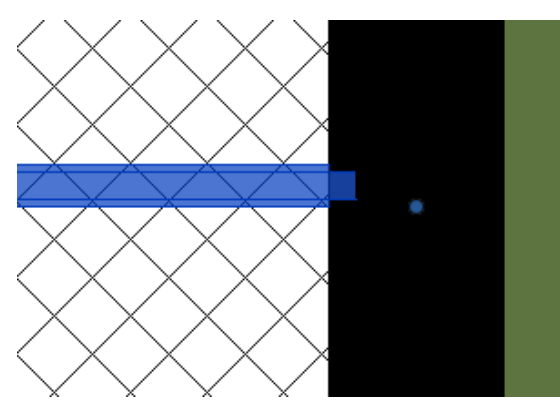

Figure 2.7: interior and exterior wall connection

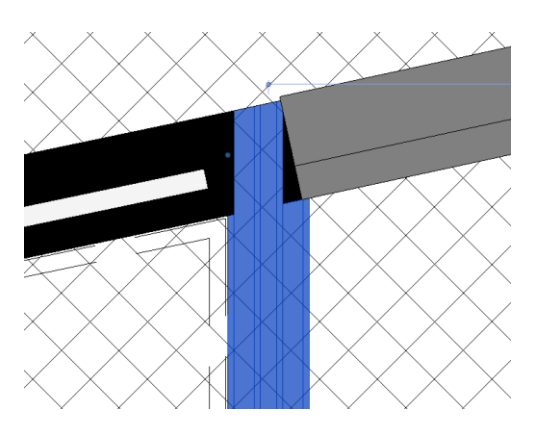

Figure 2.8: interior and exterior wall connection with a complex geometry

- Avoid duplicating elements, such as doors/Windows located in the same place. Collision and quantities errors could be appearing in the model if there are duplicated elements. Check that the openings are well modelled in the Revit families.
- Avoid walls overlapping door/Windows.

### <span id="page-15-0"></span>**2.2.2 Properties (walls)**

▪ Check that the function of the elements (walls/slabs/roofs…) is defined correctly (exterior, interior...) as shown in 2.9**iError! No se encuentra el origen de la referencia.**.

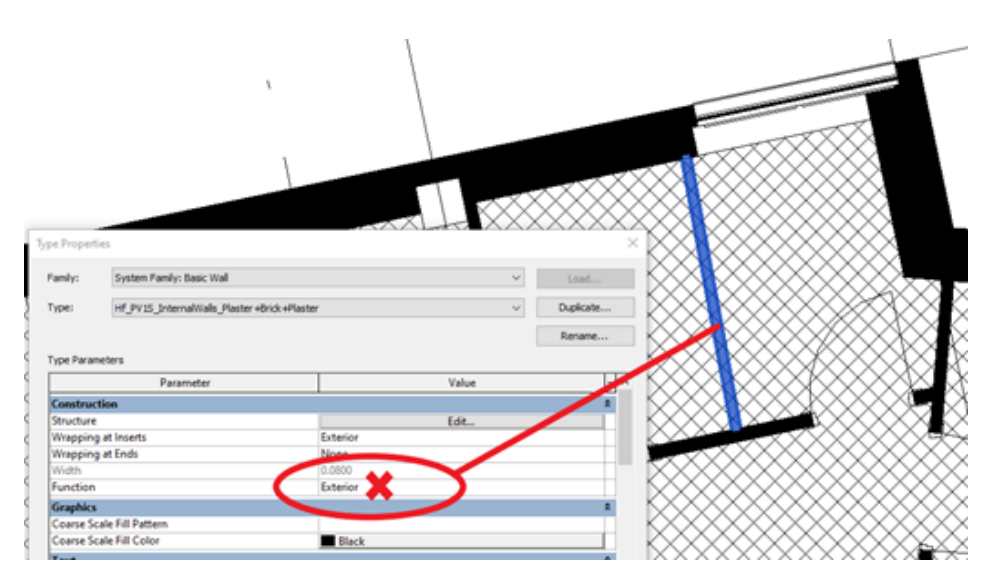

Figure 2.9: Wall function

▪ Export the elements to the correct IFC class. A floor cannot be exported to IfcCovering because it is a IfcSlab (Figure 2.10).

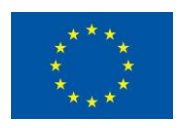

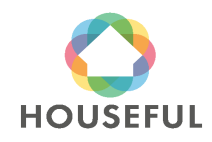

**[Austrian demos](#page-0-0)**: Demo 2 and Demo 3

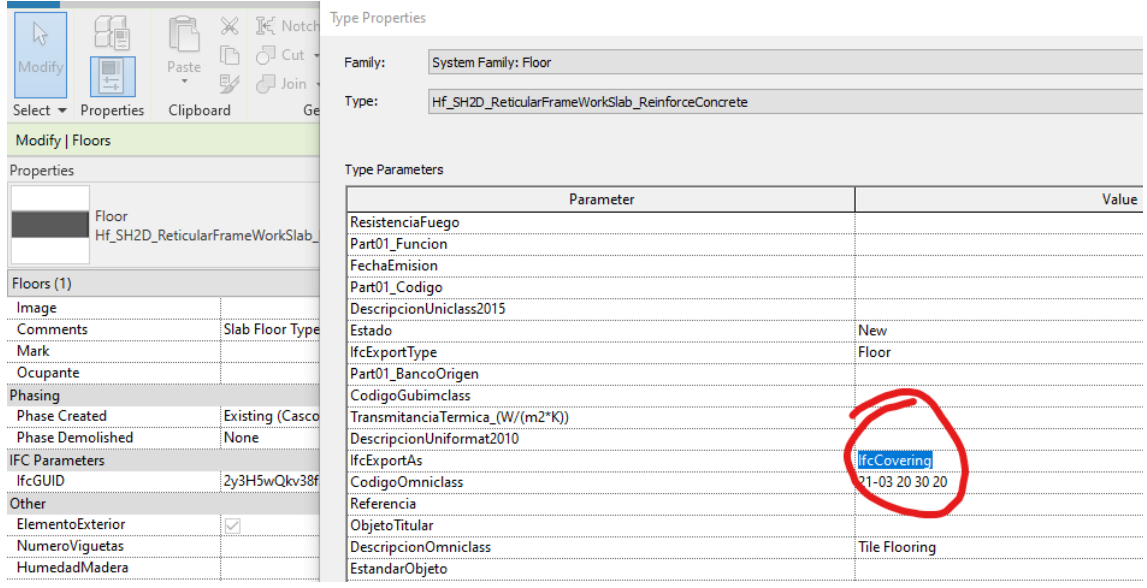

Figure 2.10: Incorrect *Export As* definition for a floor.

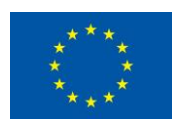

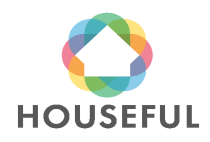

### <span id="page-17-0"></span>**3 Demo 2 – Ronda Arraona 30 - Sant Quirze**

### <span id="page-17-1"></span>**3.1 BIM Modelling**

#### <span id="page-17-2"></span>**3.1.1 Gathering and analysis of information**

Confidential section: This section is only available to members of the consortium and Commission Services.

#### <span id="page-17-3"></span>**3.1.2 Naming of BIM Element types**

The different types of elements that make up the building were named for proper modeling and easy identification according to the table below:

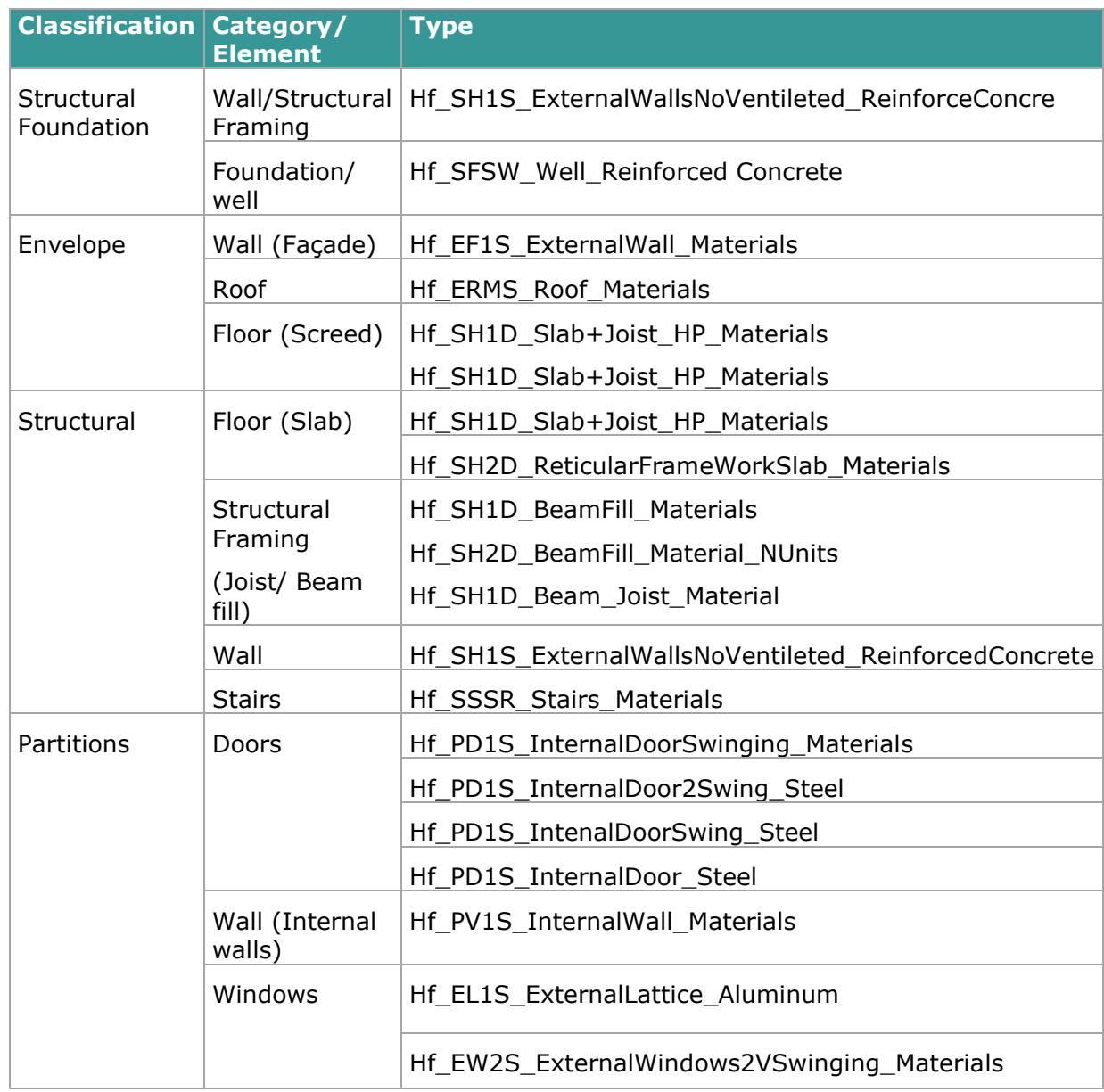

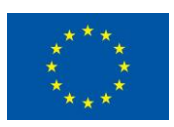

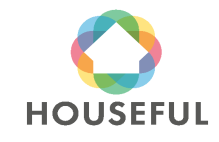

## **[Austrian demos](#page-0-0)**: Demo 2 and Demo 3

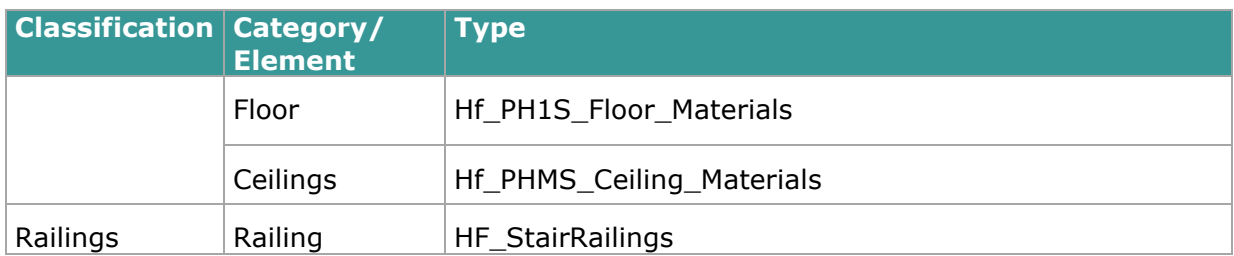

Table 3.5: Naming of BIM element types.

The code and meaning of the acrostic for each BIM Element type is stated in the following table:

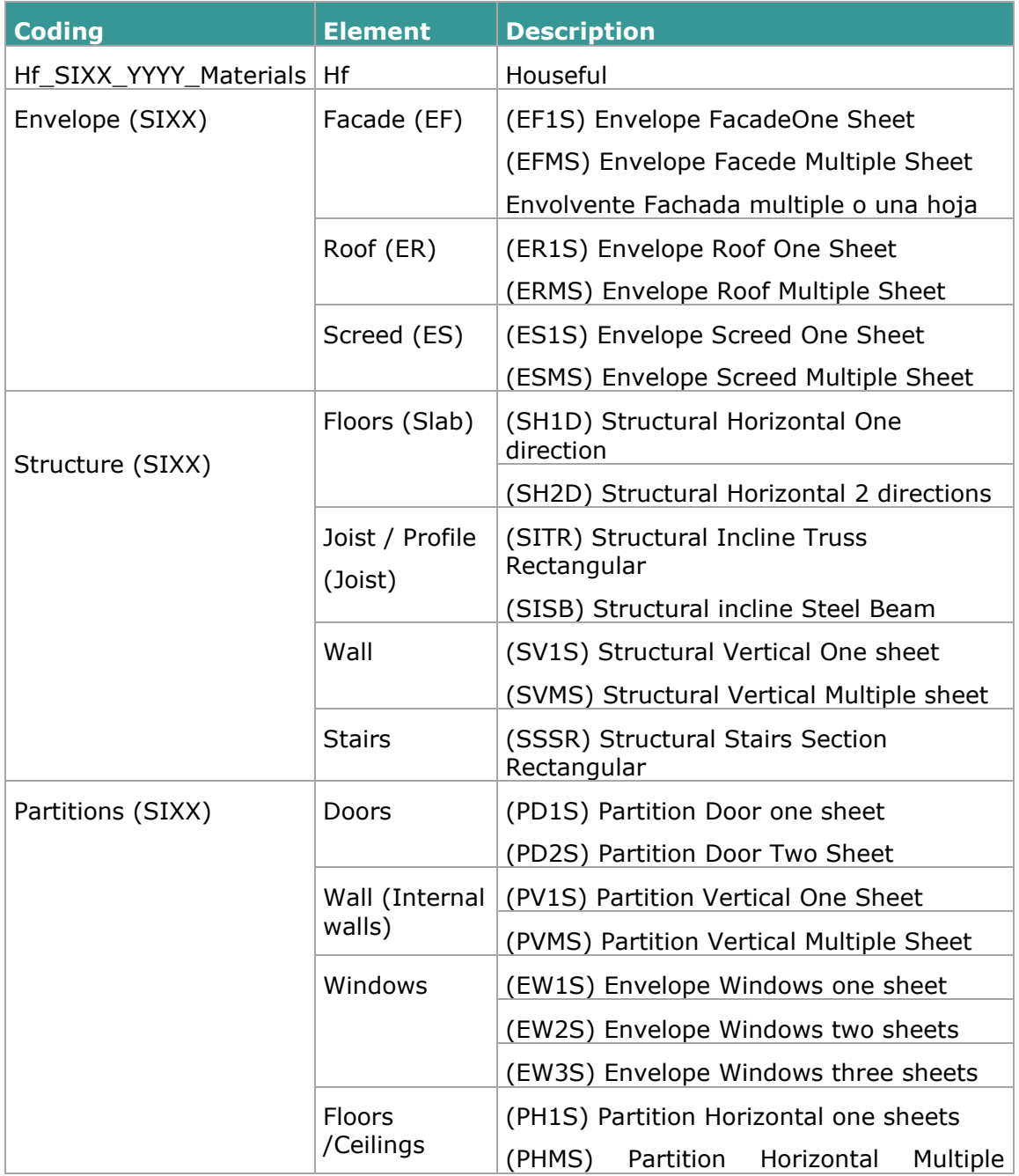

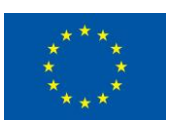

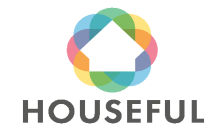

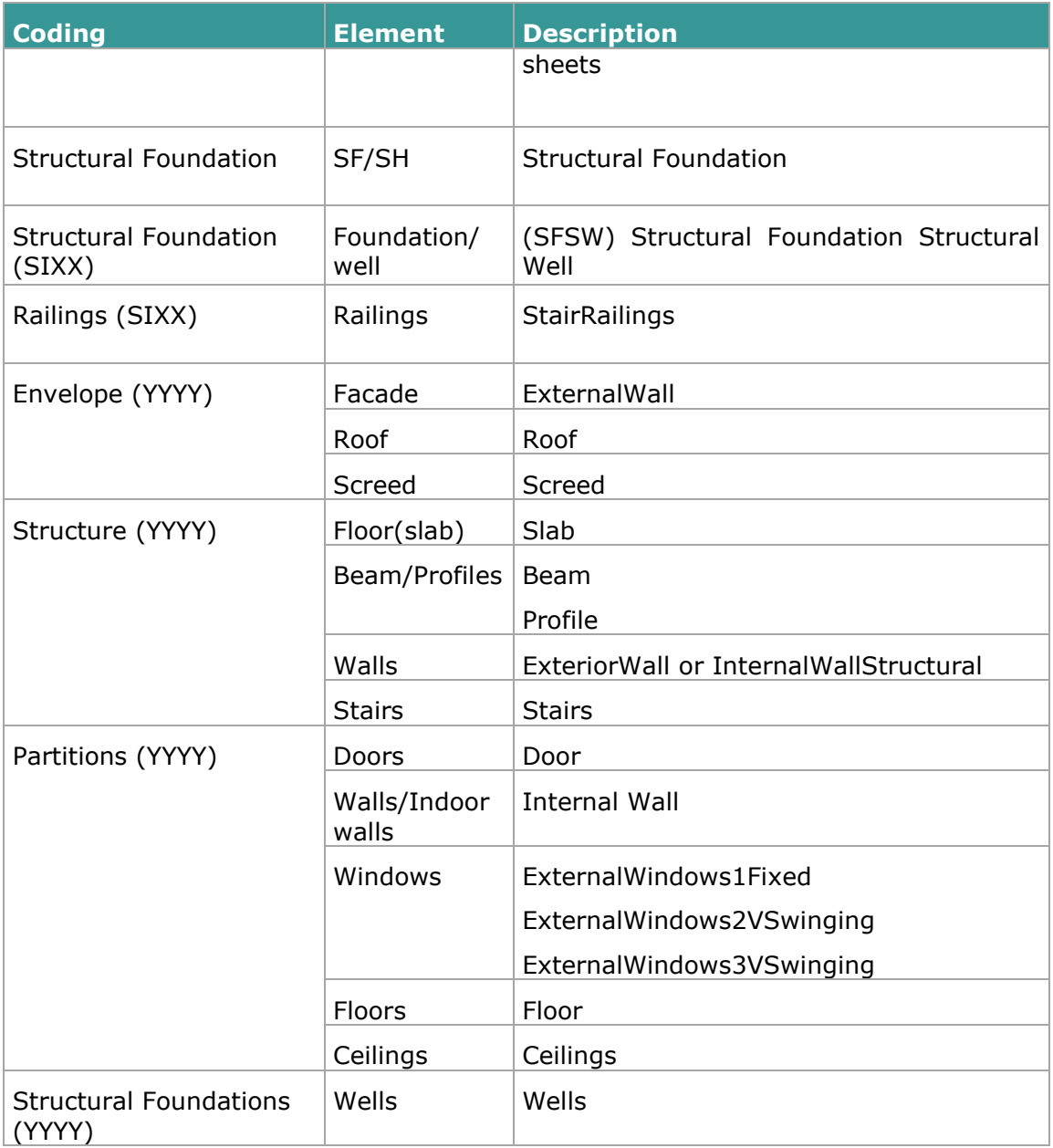

Table 3.6: Coding of BIM element types.

### <span id="page-19-0"></span>**3.1.3 Location of BIM Element types**

The naming and coding of the BIM Elements allow to locate the elements easily without error. Here there are some examples of how the modeler can identify and position the types of elements in the model. The colors represent each type of wall or floor as shown in the figures.

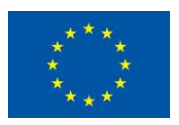

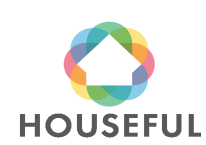

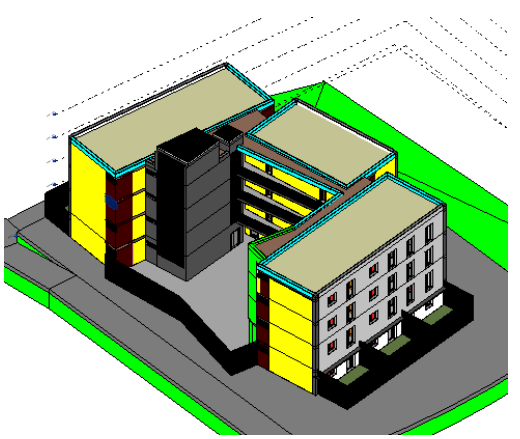

Figure 3.11: Location of wall types in the 3D view (in yellow).

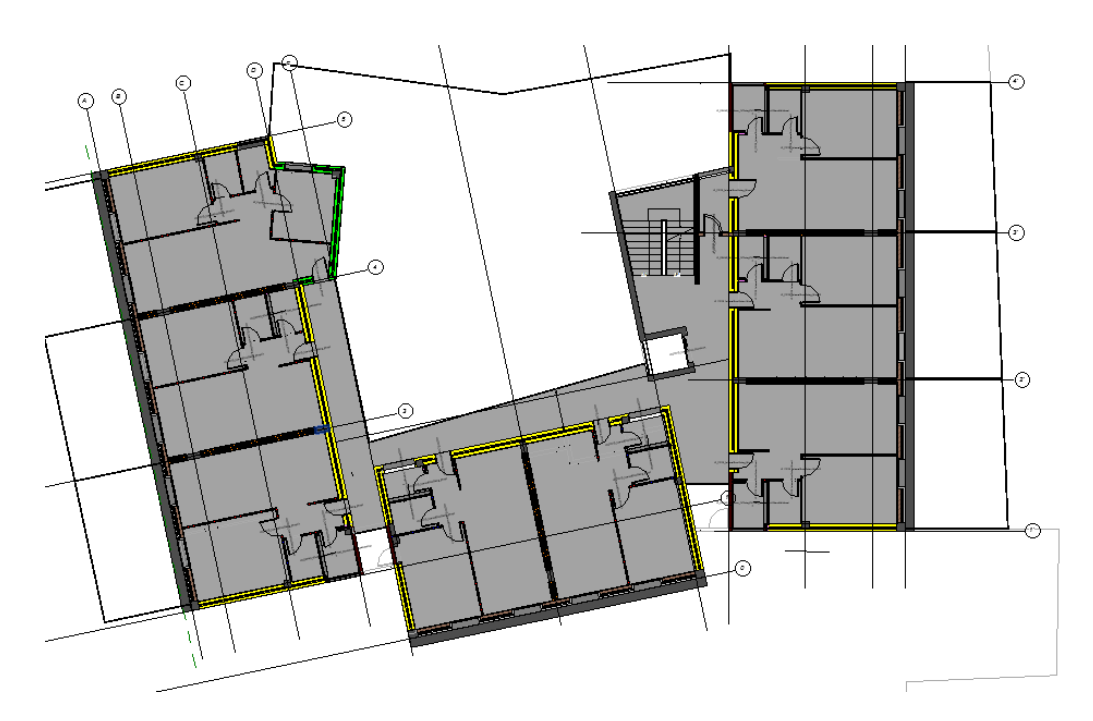

Figure 3.12: Location of wall types in the 3D view (also in yellow).

### <span id="page-20-0"></span>**3.1.4 Classification according to Omniclass table 21 and NLSfb**

Once the BIM Types were identified with the respective material similarity to the Madaster list of materials, the final step before starting modeling will be to relate these types to the (global) Omniclass (table 21) classification and (Dutch) NLSfb classification standards required to import the project information into the Madaster platform. This task was achieved in the table shown in figure below. (This was needed because the Madaster platform was not yet adjusted for the local Spanish and/or Austrian classification codes).

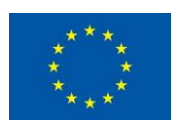

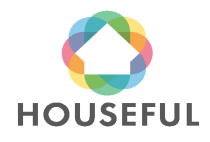

## **[Austrian demos](#page-0-0)**: Demo 2 and Demo 3

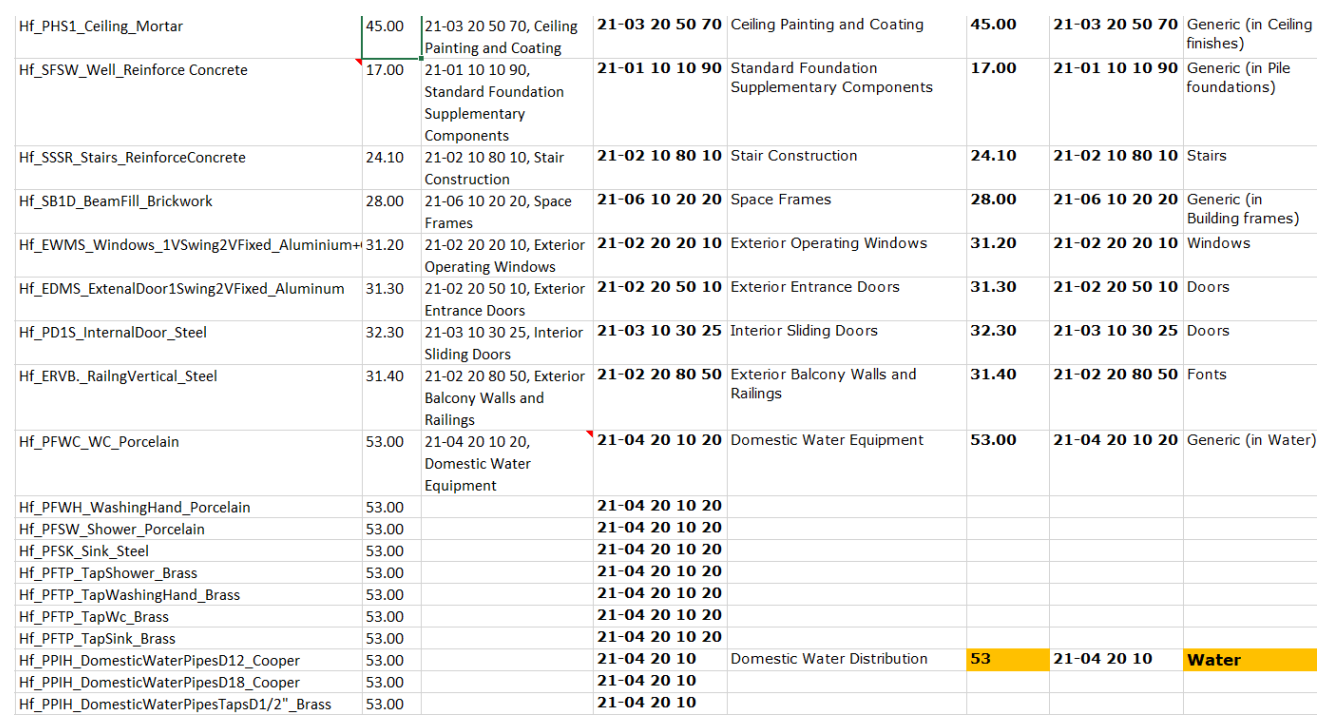

Table 3.7: Classification of BIM Types according to Omniclass table 21 and NLSfb.

### <span id="page-21-0"></span>**3.1.5 BIM Modelling**

After going through the previous steps to structure all the necessary BIM data, the modelling was carried out with Revit 2019.

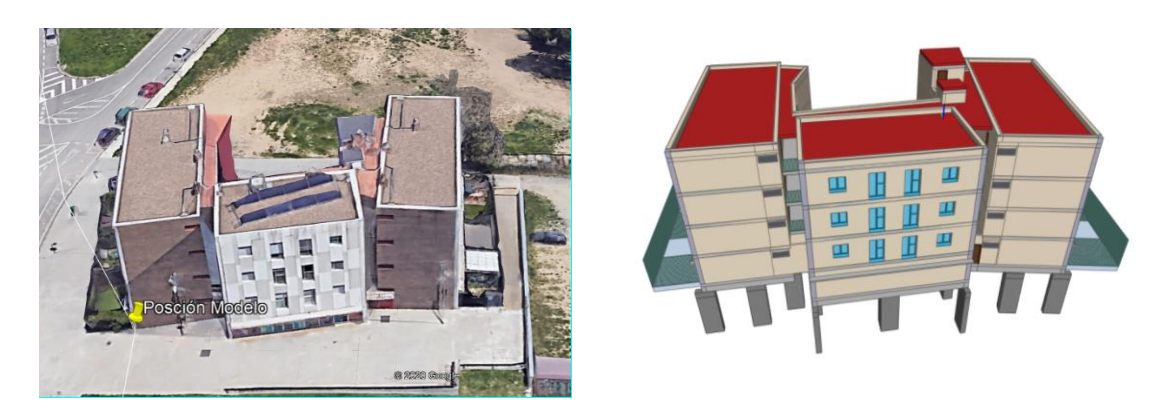

Figure 3.13: 3D Google picture (left), BIM model of Existing building (right).

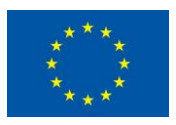

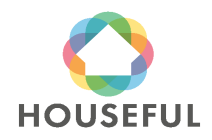

### **[Austrian demos](#page-0-0)**: Demo 2 and Demo 3

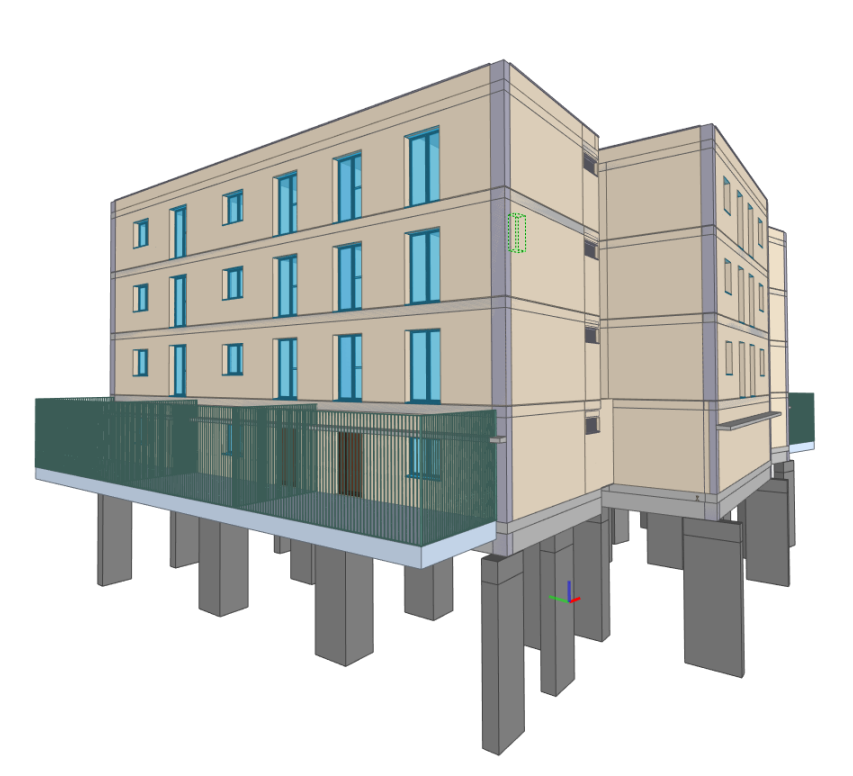

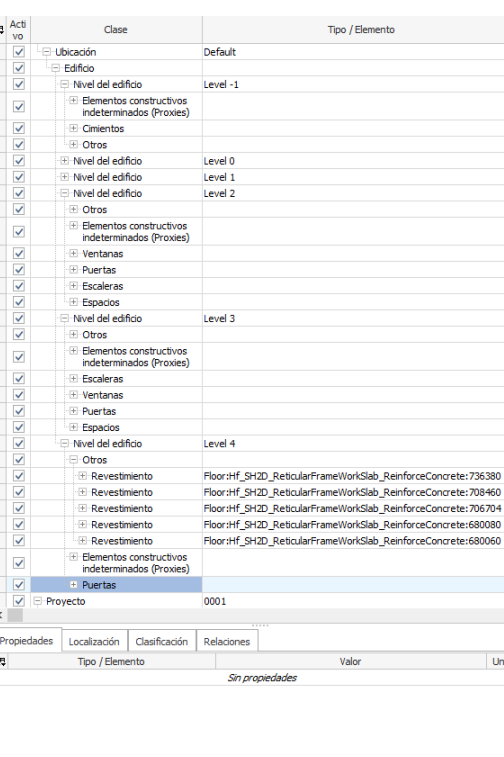

Figure 3.14: BIM model of Existing building from South West view.

Besides the geometry modelling, the BIM elements were named and enriched with properties regarding to Omniclass table 21 and NLSfb classification systems (see following pictures).

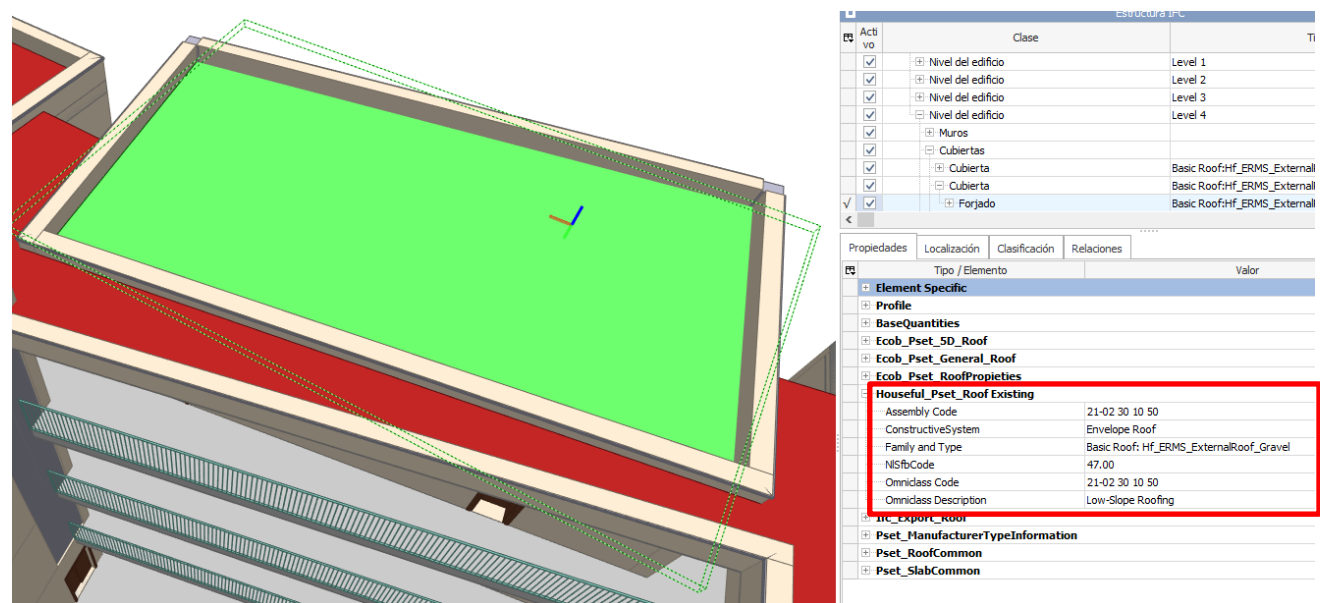

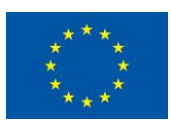

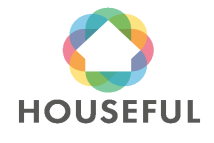

## [Austrian demos](#page-0-0): Demo 2 and Demo 3

Figure 3.15: Classification properties in BIM elements (Roof).

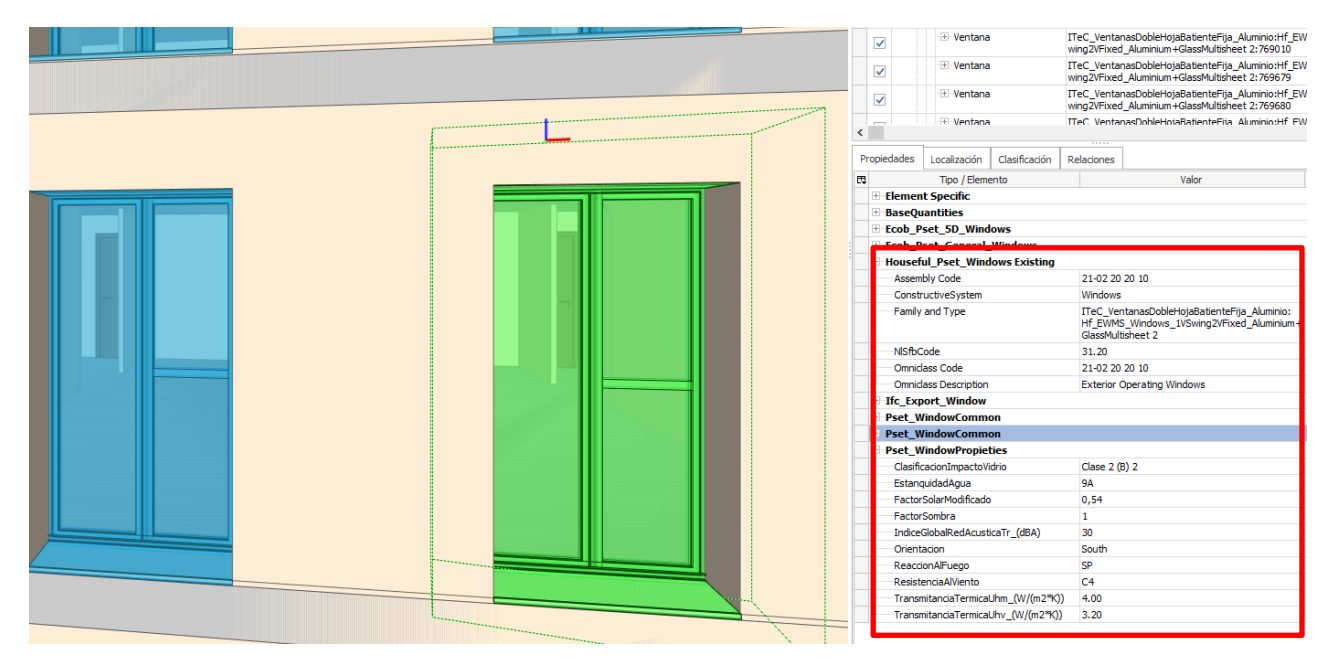

Figure 3.16: Classification properties in BIM elements (Window).

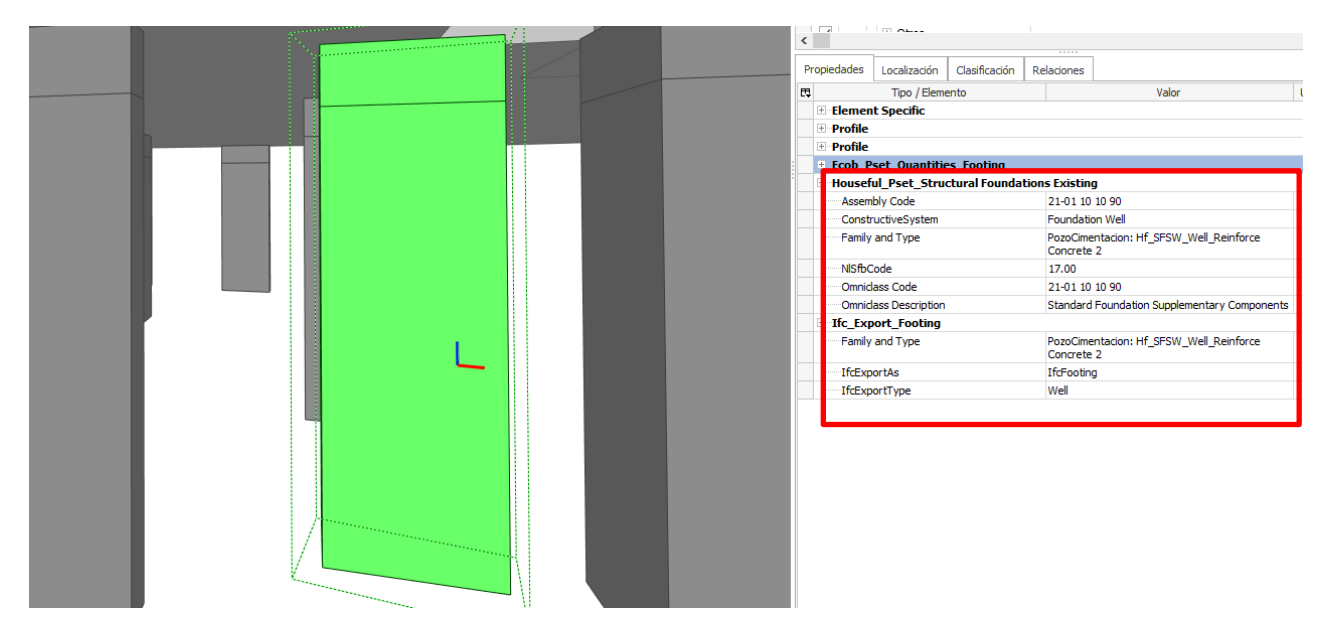

Figure 3.17: Classification properties in BIM elements (Foundation).

### <span id="page-23-0"></span>**3.1.6 Exporting to IFC**

The export from the BIM modelling tool into IFC files was done according to the requirements for source files stated in section 3.1 of *Madaster Quick Reference Guide* (see section 2.2.4 in Deliverable 4.3) and section [2](#page-12-0) of present document developed according to CARTIF's indications after reconsidering the conclusions of IFC exporting process with Demos 1 and 4.

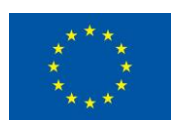

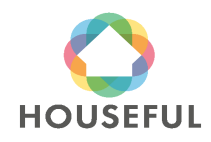

#### <span id="page-24-0"></span>**3.1.7 Validating Madaster requirements**

After the inconveniences found in Demos 1 and 4 (see conclusions from Demos in Houseful Deliverable 4.3), where difficulties were experienced to include Base Quantities in all the BIM Elements, the BIM model was validated again prior to submitting it into the Madaster platform. This validation is achieved by opening the models in a BIM Viewer (BIM Collab Zoom) and filtering the elements under a customized Smart view named "Madaster" with specific functions to verify whether every element in the model is defined in terms of:

- a. Materials according to Madaster Material database
- b. Types according to IFC schemes
- c. Classification under NL-Sfb or Uniformat codes
- d. Base Quantities (with main dimensions such as Area, Volume, Height, Width)
- e. Belonging to a Phase or Stage (optional)

The validation was done with the BIM model of the existing building from Ronda Arraona. The Materials, IfcTypes and Classifications were confirmed. However, with the export of Base Quantities difficulties were experienced again in writing these in Footings, Floors, Ceilings, Doors, Windows, Railings, Stairs, Slabs and Columns.

Even if the recommendations from section [2](#page-12-0) had been followed, the only BIM elements fully validated by Madaster filter were Walls, Spaces, Members and Roofs.

Given the situation, the BIM model of the existing building in Demo 2 had to be split in two models: one with BIM elements fulfilling Madaster filter conditions and another one formed by BIM Elements to be imported into Material Passport by other means (quantity take offs of the elements poured into the Material Import spreadsheet). You may see both models below, left and right respectively.

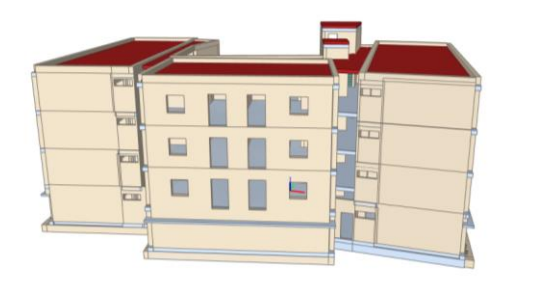

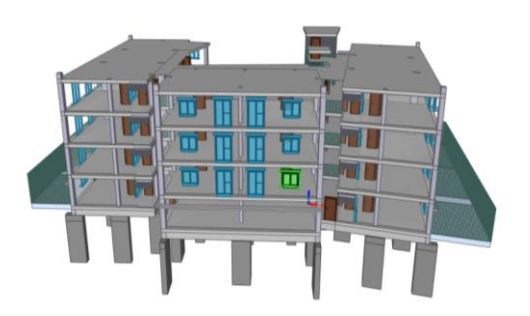

Figure 3.18: BIM model for Material Passport (left), BIM model for Material Import spreadsheets (right).

#### <span id="page-24-1"></span>**3.1.8 Quantity take-off from Materials and Elements**

The process of the quantity take-off workflow for Materials and Elements in the existing building of Demo 2 had to be done for the BIM Elements whose Base Quantities could not be read in the Material Passport platform. The quantities were taken directly from the BIM Model and loaded into the Material Import sheet (Houseful\_T4.1.1\_MaterialImport\_Demo2.xlsx).

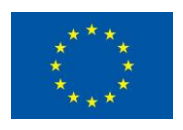

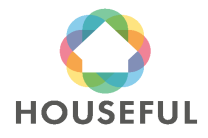

The take-off from BIM elements was used for defining the classification, position and amount from all the building elements that had to be considered in the Material Passport of the project.

The hypothesis, estimations and calculation procedures used for getting the information for not modelled materials/objects are based on ITeC's knowledge, using a reference budget for residential housing, and dimensioning it to the amount of housing units in the project.

### <span id="page-25-0"></span>**3.1.8.1 Filling in Demo 2 Material Import**

The assembling of calculations from non-modelled elements and take-offs from modelled elements resulted in the two sheets, being "Casco" and "Product Type" of Material Type of Demo 2.

|    | $\mathsf{A}$                                                  |                                                 |                        | υ              |                                  |
|----|---------------------------------------------------------------|-------------------------------------------------|------------------------|----------------|----------------------------------|
| 1. | Material/Product                                              | <b>z</b> Classification                         | <b>v</b> Buildinglayer | Material       | E<br>$\triangledown$ Volume (m3) |
|    | 71 Hf PD1S Door Wood 95x210cm                                 | 21-03 10 30 10                                  | Level-1                | Wood           | 2,4927                           |
|    | 72 Hf ED1S Door Wood 200x205cm                                | 21-02 20 50 10                                  | Level 0                | <b>Glass</b>   | 0,383                            |
|    | 73 Hf_ED1S_Door_Wood 200x205cm                                | 21-02 20 50 10                                  | Level 0                | Aluminum       | 0,0017                           |
|    | 74 Hf ED1S Door Wood 200x205cm                                | 21-02 20 50 10                                  | Level 0                | Wood           | 0,1838                           |
|    | 75 Hf ED1S Door Wood 140 x 210cm                              | 21-02 20 50 10                                  | Level 0                | <b>Brass</b>   | 0,0001                           |
|    | 76 Hf ED1S Door Wood 140 x 210cm                              | 21-02 20 50 10                                  | Level 0                | Wood           | 0,1542                           |
|    | 77 Hf ED1S Door Wood 140 x 210cm                              | 21-02 20 50 10                                  | Level-1                | <b>Brass</b>   | 0,0001                           |
|    | 78 Hf ED1S Door Wood 140 x 210cm                              | 21-02 20 50 10                                  | Level-1                | Wood           | 0,3083                           |
|    | 79 Hf SH2D Slab Wood 2                                        | 21-01 40 20                                     | Level 2                | <b>Teak</b>    | 202,57                           |
|    | 80 Hf SH2D Slab Wood 2                                        | 21-01 40 20                                     | Level <sub>2</sub>     | Wood           | 97,23                            |
|    | 81 Hf StairsRailings 1100mm                                   | 21-02 20 80 50                                  | <b>Stairs</b>          | <b>Steel</b>   | 0,332976597                      |
|    | 82 Hf StairsRailings 1100mm                                   | 21-02 20 80 50                                  | Level 0                | Steel          | 0,034396332                      |
|    | 83 Hf StairsRailings 1100mm                                   | 21-02 20 80 50                                  | Level 2                | Steel          | 0,012638318                      |
|    | 84 Hf ERMS Roof Slate+Mortar+Wood Wool                        | 21-02 30 10 10                                  | Level <sub>2</sub>     | Mortar         | 97,34                            |
|    | 85 Hf ERMS Roof Slate+Mortar+Wood Wool                        | 21-02 30 10 10                                  | Level 2                | Slate          | 39,22                            |
|    | 86 Hf ERMS Roof Slate+Mortar+Wood Wool                        | 21-02 30 10 10                                  | Level 2                | Wood wool/mi   | 46,36                            |
|    | 87   ITeC Escalera1TramoResidencialVivienda ChapaAcero        | 21-02 10 80 10                                  | Level-1                | <b>Steel</b>   | 0,08                             |
|    | 88 Hf SSSR Stairs ReinforceConcrete 0.19TDx32RHcm 2           | 21-02 10 80 10                                  | Level-1                | Natural stone  | 0,25                             |
|    | 89 Hf SSSR Stairs ReinforceConcrete 0.19TDx32RHcm 2           | 21-02 10 80 10                                  | Level-1                | Reinforced con | 2,92                             |
|    | 90 Hf SSSR Stairs ReinforceConcrete 17.4TDx32RHcm             | 21-02 10 80 10                                  | Level-1                | Natural stone  | 0,06                             |
|    | 91 Hf SSSR Stairs ReinforceConcrete 17.4TDx32RHcm             | 21-02 10 80 10                                  | Level-1                | Reinforced con | 0,44                             |
|    | 92 Hf SSSR Stairs ReinforceConcrete 17.4TDx32RHcm             | 21-02 10 80 10                                  | Level 0                | Natural stone  | 0,83                             |
|    | 93 Hf SSSR Stairs ReinforceConcrete 17.4TDx32RHcm             | 21-02 10 80 10                                  | Level 0                | Reinforced con | 9,7                              |
|    | 94 Hf SSSR Stairs ReinforceConcrete 17.4TDx32RHcm             | 21-02 10 80 10                                  | Level 1                | Natural stone  | 0,87                             |
|    | 95 Hf SSSR Stairs ReinforceConcrete 17.4TDx32RHcm             | 21-02 10 80 10                                  | Level 1                | Reinforced con | 10,04                            |
|    | 96 Hf SSSR Stairs ReinforceConcrete 27TDx17RH                 | 21-02 10 80 10                                  | Level-1                | Natural stone  | 0,56                             |
|    | 97 Hf SSSR Stairs ReinforceConcrete 27TDx17RH                 | 21-02 10 80 10                                  | Level-1                | Reinforced con | 6,43                             |
|    | 98 Hf SSSR Stairs ReinforceConcrete 33TDx15RH cm              | 21-02 10 80 10                                  | Level 0                | Natural stone  | 0,42                             |
|    | 99 Hf SSSR Stairs ReinforceConcrete 33TDx15RH cm              | 21-02 10 80 10                                  | Level 0                | Reinforced con | 4,28                             |
|    | 100 Hf SSSR Stairs ReinforceConcrete 33TDx18RH cm             | 21-02 10 80 10                                  | Level 0                | Natural stone  | 0,04                             |
|    | 101 Hf SSSR Stairs ReinforceConcrete 33TDx18RH cm             | 21-02 10 80 10                                  | Level 0                | Reinforced con | 0,37                             |
|    | 102 Hf SSSR Stairs ReinforceConcrete 48TDx20RH cm             | 21-02 10 80 10                                  | Level 0                | Natural stone  | 0,16                             |
|    | 103 Hf SSSR Stairs ReinforceConcrete 48TDx20RH cm             | 21-02 10 80 10                                  | Level 0                | Reinforced con | 1,3                              |
|    | 104 HF SITR Profile 100x160 mm                                | 21-06 10 20 20                                  | Level 0                | Wood           | 21,6311                          |
|    | 105 Hf SISB Beam Steel                                        | 21-02 10 10 10                                  | Level 0                | <b>Steel</b>   | 0,0165                           |
|    | 106 Hf EW2S ExternalWindows1Fixed Wood 100 x 200cm            | 21-02 20 20 10                                  | Level 0                | <b>Glass</b>   | 0,4                              |
|    | 107 Hf EW2S ExternalWindows1Fixed Wood 100 x 200cm            | 21-02 20 20 10                                  | Level 0                | Wood           | 1,55                             |
|    | 108 Hf EW2S ExternalWindows2VSwinging Wood 190 x 160cm        | 21-02 20 20 10                                  | Level 0                | <b>Glass</b>   | 0,26                             |
|    | <b>Demolition</b><br>Product type<br>Casco<br><b>New</b><br>۰ | $\bigoplus$<br><b>NLSfb</b><br><b>PickLists</b> |                        |                |                                  |
| 扇  |                                                               |                                                 |                        |                |                                  |

Table 3.8: "Casco sheet" in *Houseful\_T4.1.1\_MaterialImport\_Demo2*.

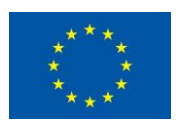

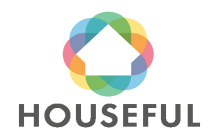

| $\mathbf{1}$   | Material                                                                                      | $\blacksquare$ Level                                           | Percentage (%) of material in product v Volume (m3) of material in product | × |
|----------------|-----------------------------------------------------------------------------------------------|----------------------------------------------------------------|----------------------------------------------------------------------------|---|
| $\overline{2}$ | <b>Bulk concrete floor</b>                                                                    | Level-1                                                        | 33,32282472                                                                |   |
| 3              | Mortar                                                                                        | Level-1                                                        | 41,67717528                                                                |   |
| $\overline{4}$ | Plaster                                                                                       | Level-1                                                        | 8,322824716                                                                |   |
| 5              | Stone wool                                                                                    | Level-1                                                        | 16,67717528                                                                |   |
| 6              | Brass                                                                                         | Level-1                                                        | 0,31%                                                                      |   |
| $\overline{7}$ | <b>Wood</b>                                                                                   | Level-1                                                        | 99,69%                                                                     |   |
| 8              | Brass                                                                                         | Level 0                                                        | 0,37%                                                                      |   |
| 9              | <b>Wood</b>                                                                                   | Level 0                                                        | 99,63%                                                                     |   |
|                | 10 Brass                                                                                      | Level 0                                                        | 0,37%                                                                      |   |
|                | 11 Wood                                                                                       | Level 0                                                        | 99,63%                                                                     |   |
|                | 12 Brass                                                                                      | Level 0                                                        | 0,32%                                                                      |   |
|                | 13 Wood                                                                                       | Level 0                                                        | 99,69%                                                                     |   |
|                | 14 Brass                                                                                      | Level-1                                                        | 0,22%                                                                      |   |
|                | 15 Wood                                                                                       | Level-1                                                        | 99,78%                                                                     |   |
|                | 16 Brass                                                                                      | Level-1                                                        | 0,23%                                                                      |   |
|                | 17 Wood                                                                                       | Level-1                                                        | 99,77%                                                                     |   |
|                | 18 Brass                                                                                      | Level 1                                                        | 0,29%                                                                      |   |
|                | 19 Wood                                                                                       | Level 1                                                        | 99,71%                                                                     |   |
|                | 20 Brass                                                                                      | Level-1                                                        | 0,29%                                                                      |   |
|                | 21 Wood                                                                                       | Level-1                                                        | 99,71%                                                                     |   |
|                | 22 Brass                                                                                      | Level 2                                                        | 0,26%                                                                      |   |
|                | 23 Wood                                                                                       | Level 2                                                        | 99,74%                                                                     |   |
|                | 24 Brass                                                                                      | Level 0                                                        | 0,38%                                                                      |   |
|                | 25 Wood                                                                                       | Level 0                                                        | 99,62%                                                                     |   |
|                | 26 Brass                                                                                      | Level 0                                                        | 0,36%                                                                      |   |
|                | 27 Wood                                                                                       | Level 0                                                        | 99,65%                                                                     |   |
|                | 28 Brass                                                                                      | Level 0                                                        | 0,32%                                                                      |   |
|                | 29 Wood                                                                                       | Level 0                                                        | 99,68%                                                                     |   |
|                | 30 Brass                                                                                      | Level-1                                                        | 0,32%                                                                      |   |
|                | 31 Wood                                                                                       | Level-1                                                        | 99,68%                                                                     |   |
|                | 32 Brass                                                                                      | Level-1                                                        | 0,25%                                                                      |   |
|                | 33 Wood                                                                                       | Level-1                                                        | 99,75%                                                                     |   |
|                | 34 Wood                                                                                       | Level 0                                                        | 99,09%                                                                     |   |
|                | 35 Wood                                                                                       | Level-1                                                        | 100,00%                                                                    |   |
|                | 36 Mortar                                                                                     | Level 0                                                        | 40,00%                                                                     |   |
|                | 37 Natural stone                                                                              | Level 0                                                        | 40,00%                                                                     |   |
|                | 38 Sand                                                                                       | Level 0                                                        | 20,00%                                                                     |   |
|                | 39 Bulk concrete floor                                                                        | Level-1                                                        | 33,33%                                                                     |   |
|                | Demolition<br>$\blacktriangleleft$<br>Casco<br>$\rightarrow$<br>$\mathbf{r}_{\mathrm{max}}$ . | <b>Product type</b><br><b>NLSfb</b><br>PickLists<br><b>New</b> | $\bigoplus$                                                                |   |
| 悫              |                                                                                               |                                                                |                                                                            |   |

Table 3.9: "Product Type" sheet in *Houseful\_T4.1.1\_MaterialImport\_Demo2*.

### <span id="page-26-0"></span>**3.2 Material Passport**

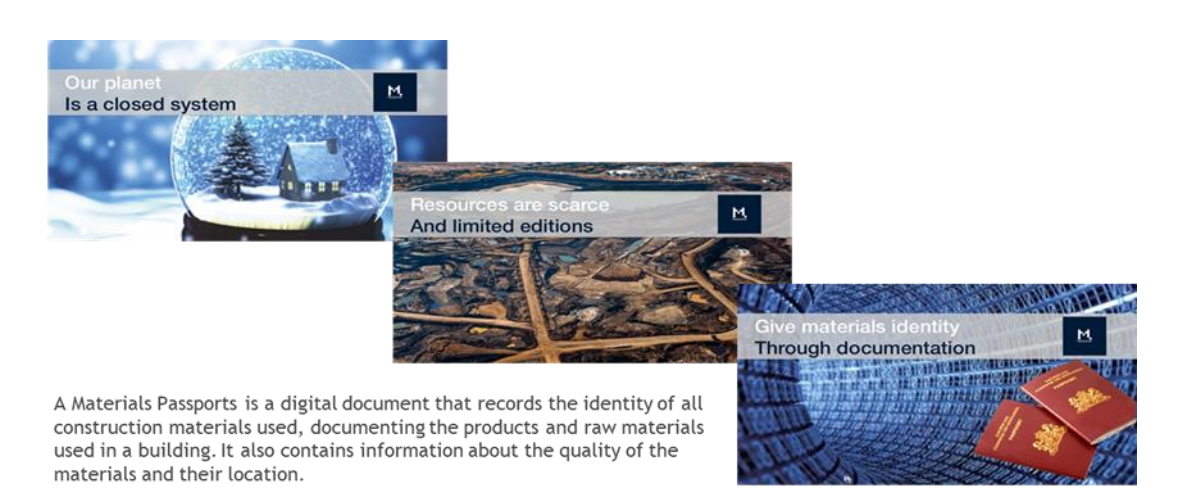

Figure 3.19: Vision & mission of Madaster.

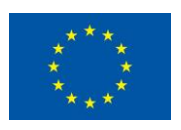

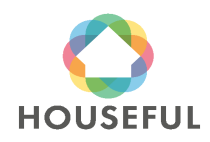

The Material Passport of Demo 2 has been initiated with the submitted files in several

occasions (in the period between June and September 2020) and Turntoo has given feedback about these files until it was confirmed that all materials and quantities of the existing Demo 2 building were imported properly into the Madaster platform.

### <span id="page-27-0"></span>**3.2.1 Prepare source data for upload in Madaster platform**

To create the Material Passport for Demo 2, Turntoo received the following two types of data from ITeC:

**1. Source data**: building data that can be uploaded automatically into the Madaster platform

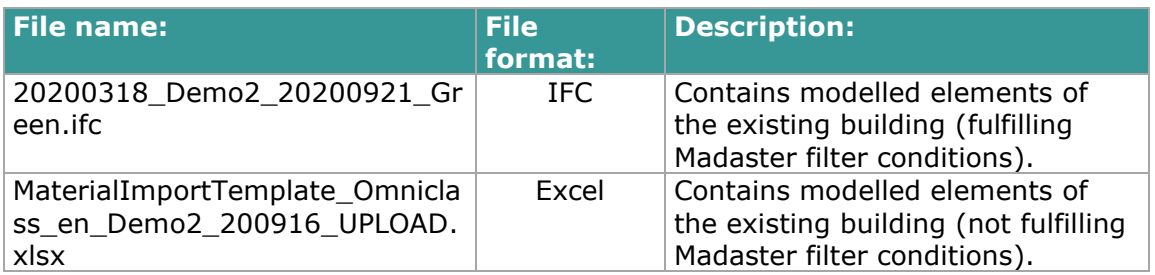

Table 3.10: Uploaded source of data Demo 2 in Madaster platform

Before this data was uploaded into the Madaster platform, the following preparations were executed:

I. Volume information was manually calculated (based on provided weight of the element and specific weight of materials) and added for each element that did not contain volume information in the Excel file.

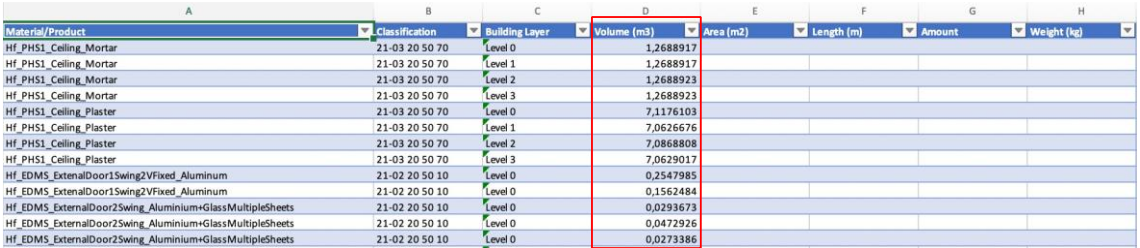

Table 3.11: Example of Madaster Excel upload file (volume information).

Adding volume information allows a better visual insight into the overview of existing materials and products used in Demo 2 in Madaster's "Building" tab (see figure 3.22).

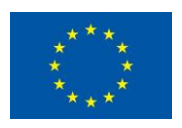

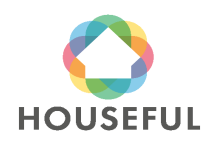

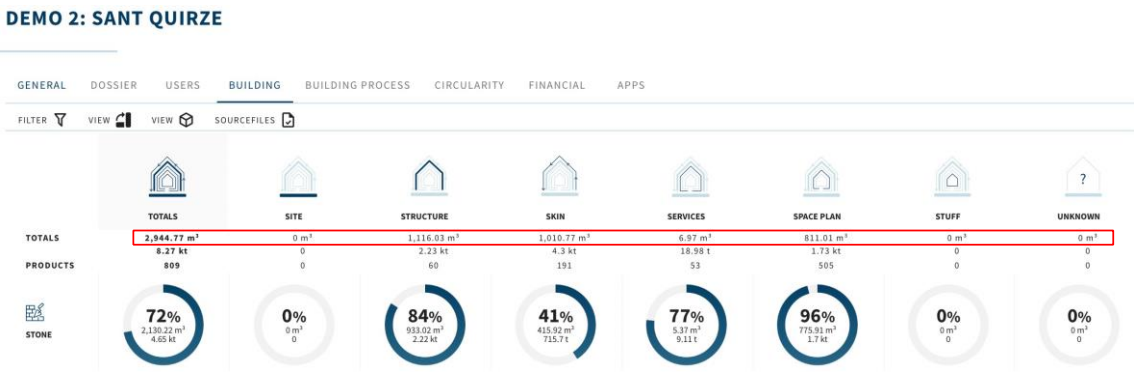

Figure 3.20: Madaster Building tab for Demo 2.

**2. Additional data:** building data that cannot be uploaded automatically into Madaster, but is used to enrich the Material Passport of Demo 2 in Madaster

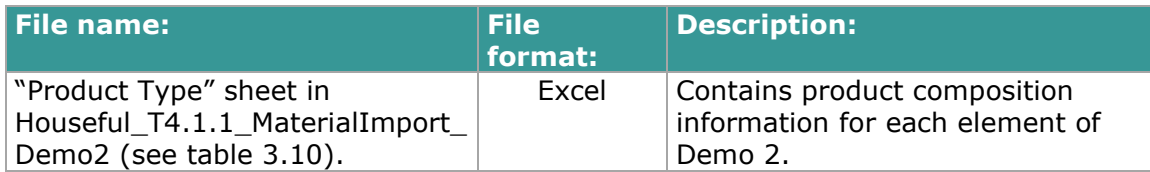

Table 3.12: Additional data: product composition.

Material circularity information is not separately provided specifically for Demo 2. Instead, material circularity data from Demo 1 and Demo 4 are applied (see also section 3.2.3 below).

### <span id="page-28-0"></span>**3.2.2 Upload source data in Madaster platform**

 $\frac{1}{2} \left( \frac{1}{2} \right) \left( \frac{1}{2} \right) \left( \frac$ 

After completing these source data preparations, two separate data source files (1 IFC and 1 Excel file) were uploaded in the Madaster platform. Subsequently, these files were set to 'active', meaning that their data is used in the Materials Passport in Madaster.

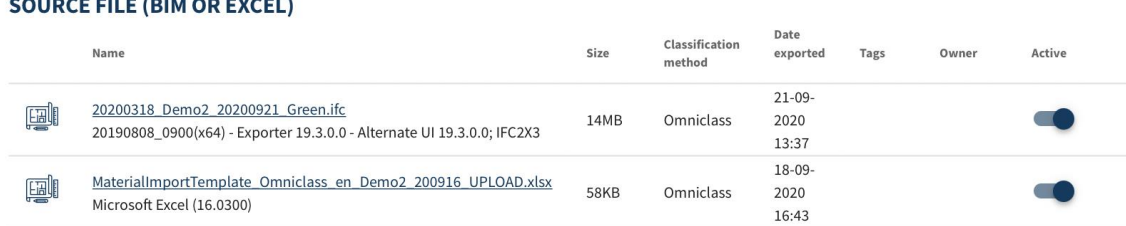

Figure 3.21: Madaster Dossier tab: active source files (IFC & Excel).

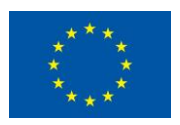

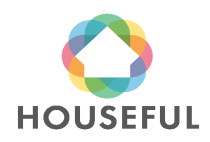

#### <span id="page-29-0"></span>**3.2.3 Set-up products in Madaster**

To provide a more detailed and more accurate overview of applied materials and products in the Material Passport of Demo 2, so called "Products" have been set-up in Madaster. A product could exist of one material (e.g., Wooden floor) or multiple underlying materials (e.g., reinforced concrete pillar). Based on the source data provided, the Madaster system distinguishes four types of products:

Volume: m3 information needed to create product in Madaster.

Area: m2 information needed to create product in Madaster.

Length: m1 information needed to create product in Madaster.

Quantity: number of elements needed to create product in Madaster.

As described in section 3.2.1 of this document, ITeC provided Turntoo additional information (see table 3.10) about the product composition of all elements applied in Demo 2. Based on this overview and available source data, Turntoo set-up products for all elements of Demo 2.

#### HF\_SH2D\_RETICULARFRAMEWORKSLAB\_REINFORCECONCRETE

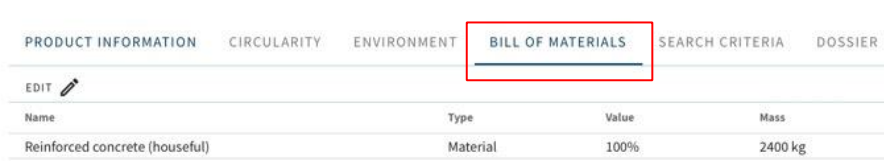

Figure 3.22: Madaster Product (example of a product existing of 1 material).

#### HF\_PV1S\_EXTERNALWALLS\_PLASTER+BRICK+PLASTER **15CM**

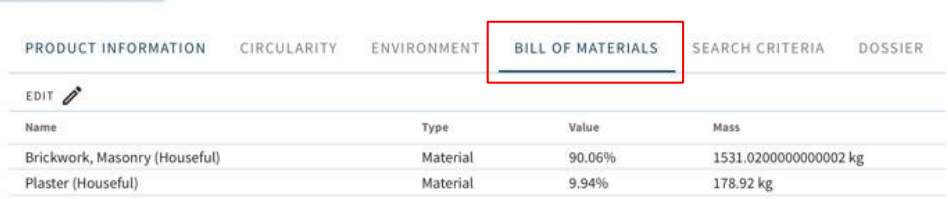

Figure 3.23: Madaster Product (example of a product existing of multiple materials).

Besides the product's composition, each Madaster product also contains a "search criteria". This is useful in Madaster's automated matching process during source file upload. For Demo 2 each product in Madaster was set-up with the exact same naming as provided (by ITeC) in the source data. By providing the exact same description also in each of the product's search criteria section, the automated matching process in Madaster will ensure that most source data elements will be automatically matched with products created in the Madaster database.

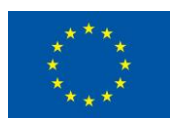

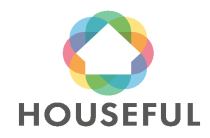

| HF_SH2D_RETICULARFRAMEWORKSLAB_REINFORCECONCRETE |             |             |                   |                        |                |               |  |  |
|--------------------------------------------------|-------------|-------------|-------------------|------------------------|----------------|---------------|--|--|
| PRODUCT INFORMATION                              | CIRCULARITY | ENVIRONMENT | BILL OF MATERIALS | <b>SEARCH CRITERIA</b> | <b>DOSSIER</b> | FINANCIAL     |  |  |
| EDIT P                                           |             |             |                   |                        |                |               |  |  |
| Search criterium                                 |             |             |                   |                        |                | Matching type |  |  |
| Hf SH2D ReticularFrameWorkSlab ReinforceConcrete | Contains    |             |                   |                        |                |               |  |  |

Figure 3.24: Madaster Product (example of a product search criteria).

### <span id="page-30-0"></span>**3.2.4 Validate uploaded source data in Madaster platform**

When Demo 2 source data is uploaded, the Madaster platform will automatically check and match elements (from the Excel and IFC source data files) with items in its own material and product databases. When an element from the source files is recognised (due to search criteria), the Madaster system will automatically link this item to a specific Madaster material or product.

| $\leftarrow$                            | Enrich: 20200318 Demo2 20200921 Green.ifc<br>SHOW 3D-MODEL I<br>SHOW IFCELEMENT IDS |              |  |                                                                                        | ☆                                                                                           | $\omega$                                                              |                 |
|-----------------------------------------|-------------------------------------------------------------------------------------|--------------|--|----------------------------------------------------------------------------------------|---------------------------------------------------------------------------------------------|-----------------------------------------------------------------------|-----------------|
| Search                                  | Q                                                                                   | $\checkmark$ |  | Element<br>*** Basic Wall:Hf_PV1S_InternalWalls_Plaster+Brick+Plaster:718850           | Materials<br>Plaster,Brickwork,Plaster                                                      | Product / material<br>Hf_PV1S_InternalWalls_Plaster+Brick+Plaster     | Quantity<br>1/1 |
| <b>PROGRESS ENRICHMENT</b>              |                                                                                     | $\checkmark$ |  | *** Basic Wall:Hf_PV1S_InternalWalls_Plaster+Brick+Plaster:719351                      | Plaster,Brickwork,Plaster                                                                   | Hf PV1S_InternalWalls_Plaster+Brick+Plaster                           | 1/1             |
| 100%<br><b>FILTER ON</b>                |                                                                                     | $\checkmark$ |  | *** Basic<br>Wall:Hf_PVMS_InternalWalls_Plaster+Brick+Polyurethan+BRICK+Plaster:716813 | Plaster, Brickwork, Plaster, Polyurethan foam<br>30, Brickwork, Plaster, Brickwork, Plaster | 1.11<br>Hf_PVMS_InternalWalls_Plaster+Brick+Polyurethan+BRICK+Plaster | 1/1             |
| Element status                          |                                                                                     | $\checkmark$ |  | *** Basic<br>Wall:Hf_PVMS_InternalWalls_Plaster+Brick+Polyurethan+BRICK+Plaster:716817 | Plaster, Brickwork, Plaster, Polyurethan foam<br>30.Brickwork.Plaster.Brickwork.Plaster     | <br>Hf_PVMS_InternalWalls_Plaster+Brick+Polyurethan+BRICK+Plaster     | 1/1             |
| Element calculation<br><b>IFF</b> Armor | $\checkmark$<br>$\sim$ $\sim$                                                       | $\checkmark$ |  | *** Basic<br>Wall:Hf_PVMS_InternalWalls_Plaster+Brick+Polyurethan+BRICK+Plaster:713892 | Plaster, Brickwork, Plaster, Polyurethan foam<br>30.Brickwork.Plaster.Brickwork.Plaster     | <br>Hf_PVMS_InternalWalls_Plaster+Brick+Polyurethan+BRICK+Plaster     | 1/1             |

Figure 3.25: Source data element (from IFC file) automatically linked to Madaster Product set-up.

In case an element is not recognised, Madaster will not be able to match it. After the automated matching process, non-assigned elements can be linked manually.

Finally, the two source files, containing their individual elements, have been linked (automatically and where needed manually) with products that have been set-up in Madaster. The results are shown below.

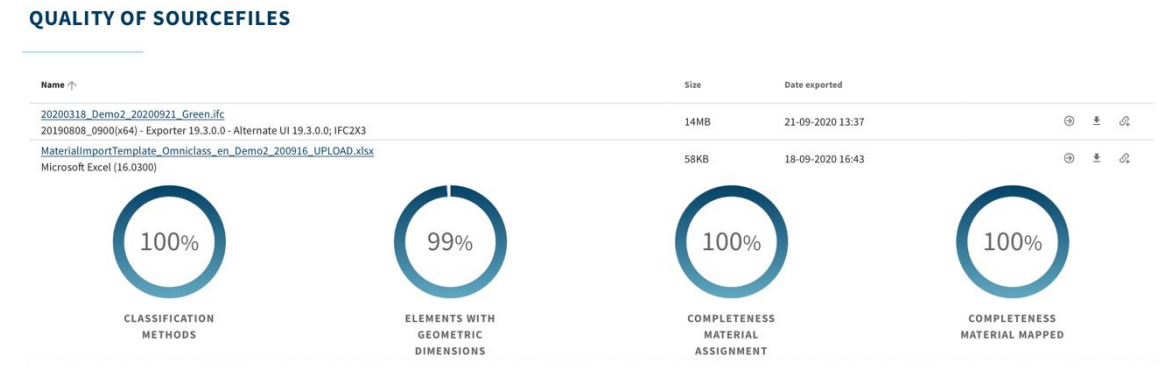

Figure 3.26: Source data upload results

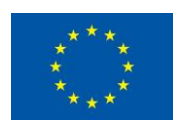

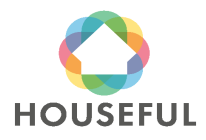

### <span id="page-31-0"></span>**3.2.5 Enrich products in Madaster platform**

As indicated in section 3.2.1, compared to Demo 1 & 4, Turntoo did not (yet) receive additional 'circular' information such as:

- Lifespan in years
- Feedstock sources (% recycled, rapidly renewable or virgin)
- End of life scenario ((% recycled, landfill or incineration)
- Level of disassembly (CHECKLIST REUSABILITY)

for all elements applied in Demo 2.

Instead, material circularity information, as provided for Demo 1 & 4, has been used to calculate the existing building's level of circularity (in the platform's "Circularity" tab). See section 2.2.5 of Deliverable 4.3.

### <span id="page-31-1"></span>**3.2.6 Obtain Material Passport in Madaster platform**

After the upload of source data elements and the set-up, validation and enrichment of products in Madaster with existing circularity data, all relevant input data is available to in the Madaster platform to finally publish the Material Passport for Demo 2. A Material Passport can be generated as often as desired, while a digital version (in both pdf and Excel format) is stored in the building's Dossier tab (see figure 3.29). Depending on the user's access rights a Material Passport can be viewed, downloaded, or deleted.

### **GENERAL DOCUMENT**

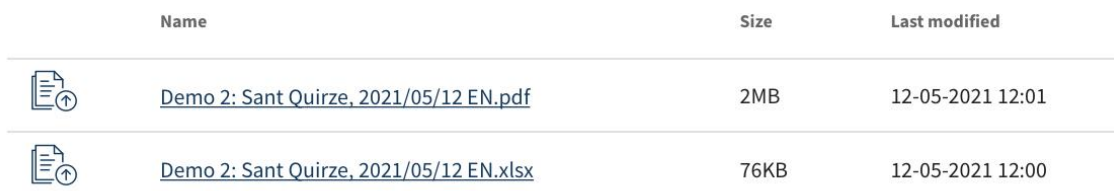

Figure 3.27: Madaster dossier: Material Passport Demo 2 (in pdf & Excel format)

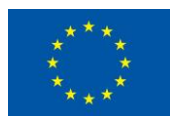

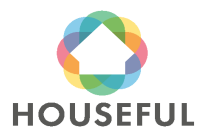

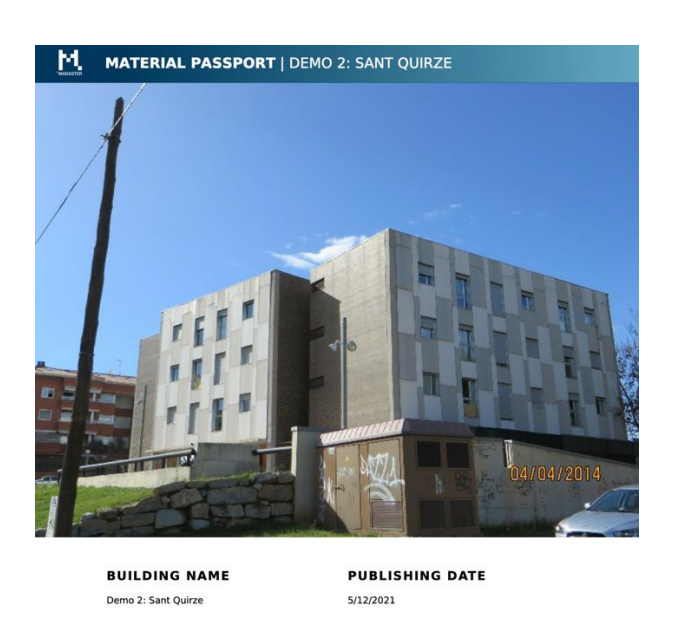

Figure 3.28: Madaster Material Passport Demo 2 (cover page)

The Material Passport will be completed when the renovation project of Demo 2 is finished and the New and Demolition BIM models and quantities are defined together with the Houseful Solutions. The renovation project of Demo 2 is expected to be finished by the end of June 2021. According to the established plan, the final stage of Material Passports for Demos 2, 3 and Houseful Solutions will be explained in D4.10 in M48

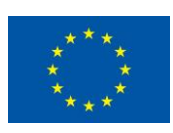

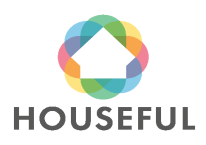

### <span id="page-33-0"></span>**4 Demo 3 – KasernStrasse 2 - Fehring**

### <span id="page-33-1"></span>**4.1 BIM Modelling**

### <span id="page-33-2"></span>**4.1.1 Gathering and analysis of information**

Confidential section: This section is only available to members of the consortium and Commission Services.

### <span id="page-33-3"></span>**Building description**

It is an old headquarters building in T shape made up of four floors and a two-sided roof cover. There is a longitudinal module and a transversal one. The first one is less deep than the second one. The access hall is on the ground floor. The main entrance is on the north façade in the landing of the main staircase (between levels -1 level 0). Once we ascend to level 0, we reach a main distribution artery that runs through the entire length of the floor. From the entrance to the right, we find a community bathroom with toilets showers and changing rooms. The community kitchen and the rest of the rooms of this module on this level are dedicated to homes with different size of useful areas.

The second entrance to the building is on its West which is reached from the main staircase outside the building and is located next to the second community bathroom of the building. From there we reach a corridor that meets the access branch that leads to the main arterial communication of the building to reach the rest of homes also with different size of useful areas. The third entrance to the building is on a landing also located between the ground floor and the basement.

There are no entrances in level 1. It is equally distributed as ground floor and it is accessed through the 2 main stairs.

The general distribution in level -1 is similar as the ground floor (level 0) and first floor (level 1). Differently from these, there are 2 social rooms: there is a gym in the transversal module and a meeting room in the longitudinal one.

The basement floor is on 2 levels and its main distribution is the same as all the rest. The technical premises are located on this level: the facilities that provide comfort to the building. In the main module there are the technical premises of the installations and some rooms, all with natural light. In the past in the current boiler room there was the tank room and nowadays it contains the community biomass boiler.

### <span id="page-33-4"></span>**Recognition of building systems and materials**

Confidential section: This section is only available to members of the consortium and Commission Services.

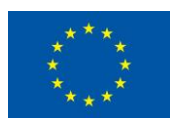

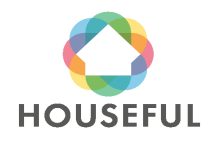

The description of the building systems is as follows:

**Foundations:** Up to date, there is no available information about the foundation system.

**Structure and shell:** Porticoed structure formed by walls with a sloping or horizontal finish (depending on the direction of the walls).

Horizontal structural elements made up with 25 cm solid reinforced concrete slab floor.

Vertical structural elements made up of 30-50 cm thick load bearing walls excepting some 85 cm load bearing buttresses supporting wherever roof trusses are supported.

Internal stairs made of 20 cm reinforced concrete slab.

Stairs next to the boiler room are made of steel sheet.

Sloped roof structure is made of timber trusses distributed every 3,4 to 4,0 m with 2 cm plates for supporting upper and lower roof covers.

**Envelope:** The façade is made up of one bearing leaf of stone masonry 30-50 cm thick covered with lime plaster on both sides. A curtain wall system is projected to cover a glasshouse which is meant to be on the main entrance of the North façade.

30° sloped, T-shaped roof with sound absorbing wooden panels.

Mass concrete floors with rockwool insulation.

**Partitions:** Plaster-coated limestone masonry partitions.

**Ceilings:** Gypsum and rockwool continuous boards that cannot be registered.

#### **Windows and doors**

Internal doors (Doors): Wood External doors (Home entrances and balcony doors): Wood Main entrance door: Dark anodized aluminum. Windows: Wooden windows with single glass and wooden shutters.

**Services:** Electricity and water facilities in the basement floor.

The compilation of items that form the building were collected in a file, separated by elements, types and materials as well as the thickness of each layer and the stage to which the element belongs or is intended to be assembled according to the available draft of the project. The file also contains the thermal properties of the materials.

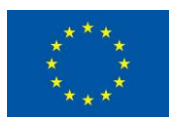

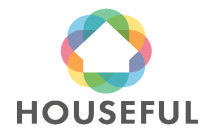

**[Austrian demos](#page-0-0)**: Demo 2 and Demo 3

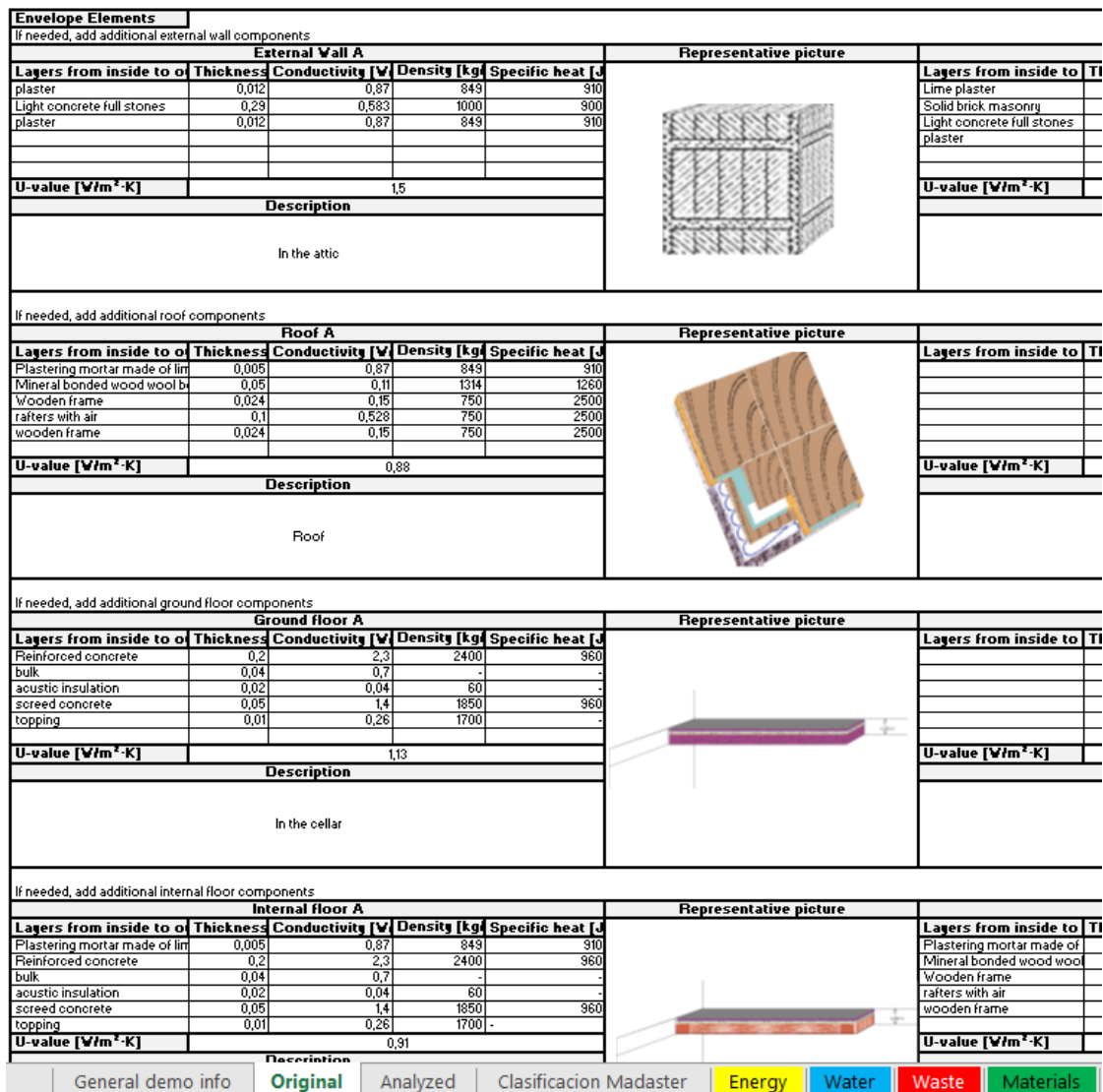

Figure 4.29: Recognition of elements and materials in "4.1 HOUSEFUL demo audit\_Cambium.xlsx".

The document was provided by Reinberg and it was completed with descriptive documents of the project such as plans and details.

Once processed all the available information, the building materials and systems were named and related to the Madaster list of materials to be recognized in the Material Passport database.

### <span id="page-35-0"></span>**4.1.2 Geolocation of the building**

The geolocation of the model reflects the position of the building regarding the World. There are different Global coordinate systems. In this case, the UTM (Universal Transversal Mercator) system has been used.

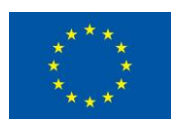

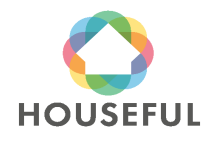

### <span id="page-36-0"></span>**4.1.3 Naming of BIM Element types**

The different types of elements that make up the building were named for proper modeling and easy identification according to the table below:

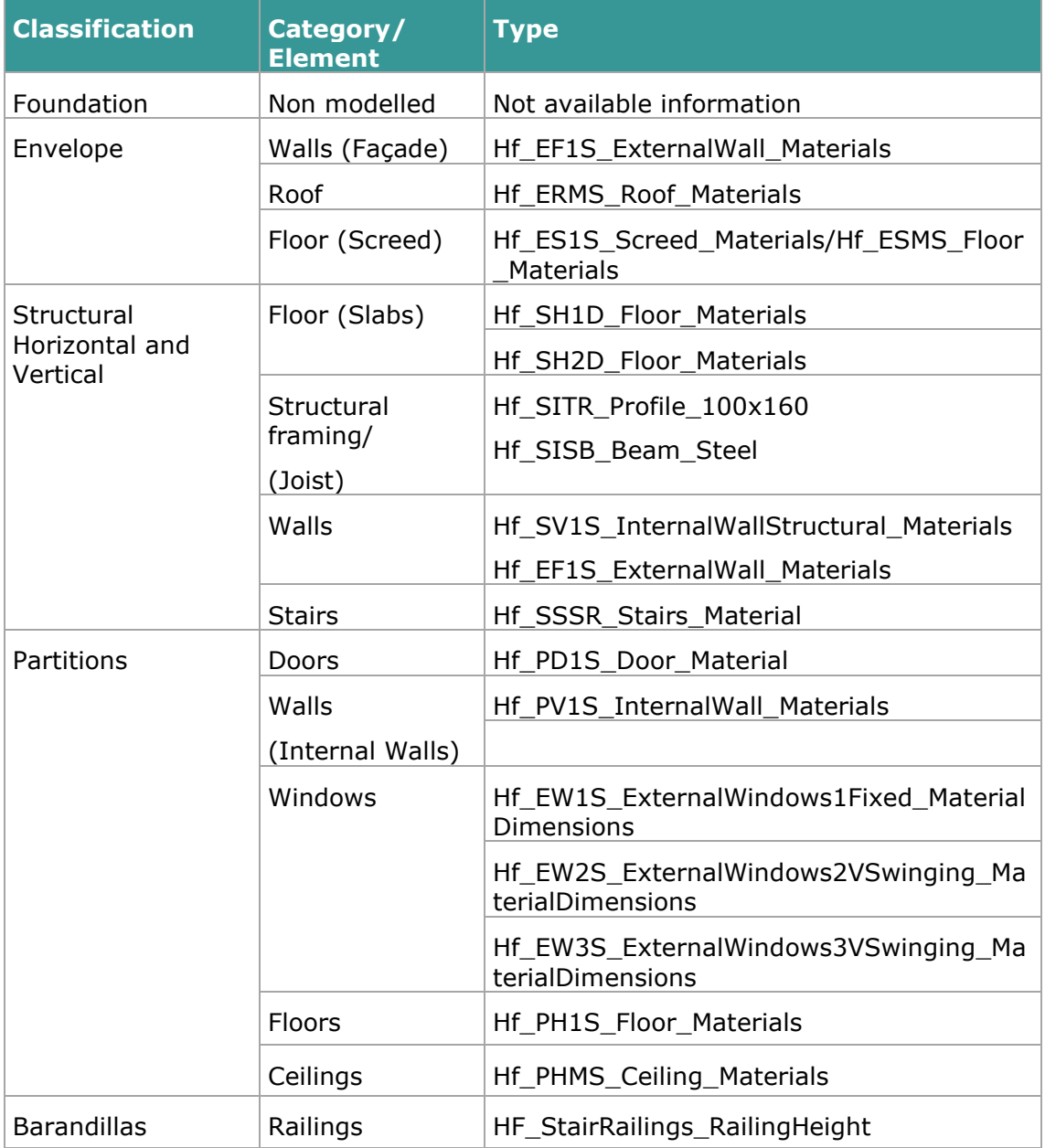

Table 4.13: Naming of BIM element types.

The code and meaning of the acrostic for each BIM Element type is stated in the following table:

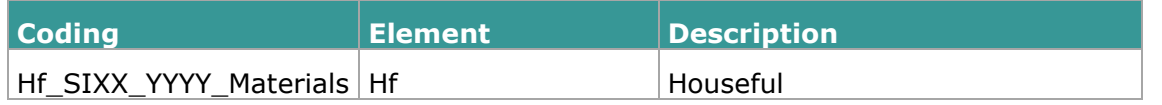

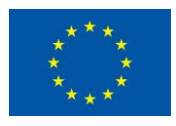

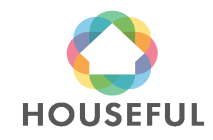

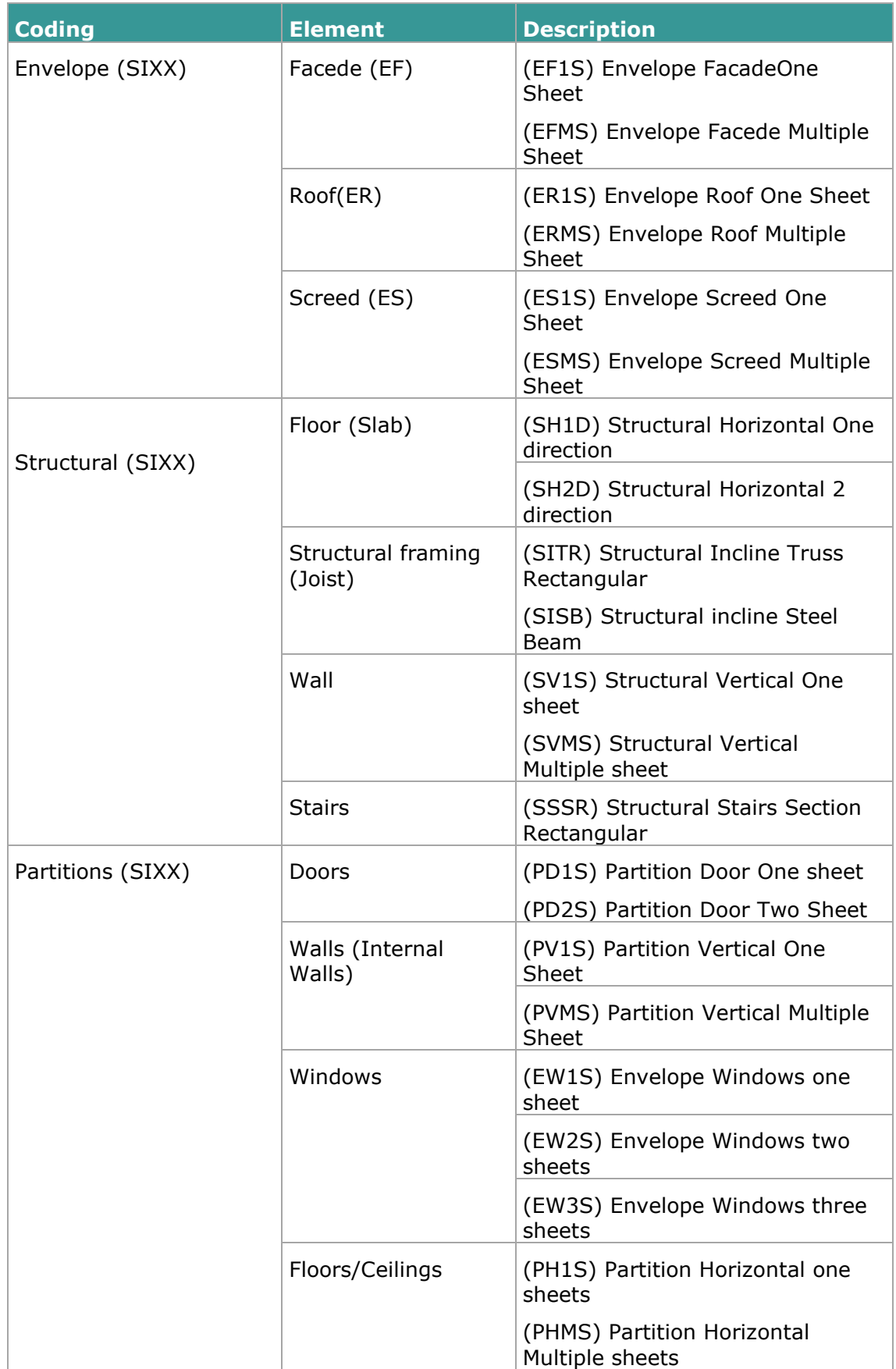

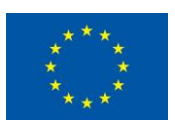

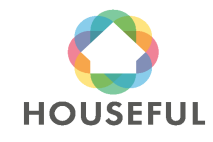

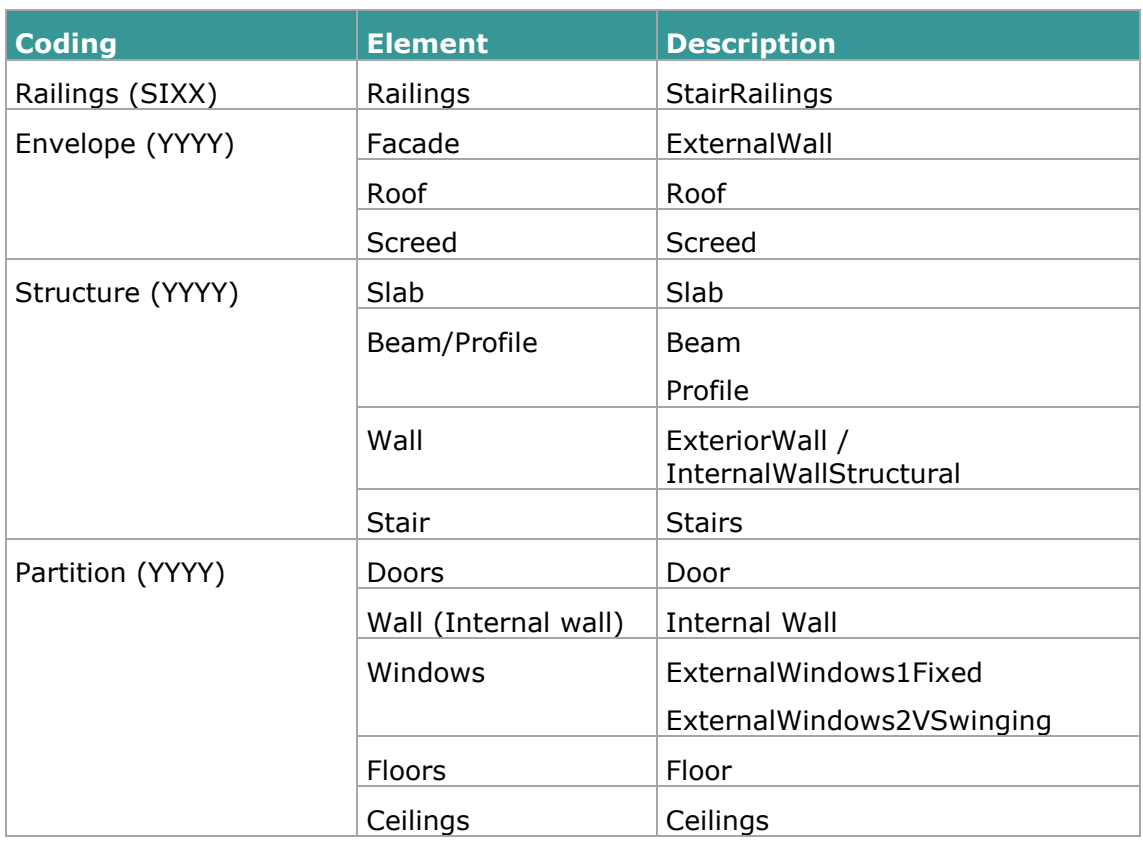

Table 4.14: Coding of BIM element types.

### <span id="page-38-0"></span>**4.1.4 Location of BIM Element types**

The naming and coding of the BIM Elements allow to locate the elements easily without error. Here there are some examples of how the modeler is able to identify and position the types of elements in the model. The colors represent each type of wall or floor as shown in the figures.

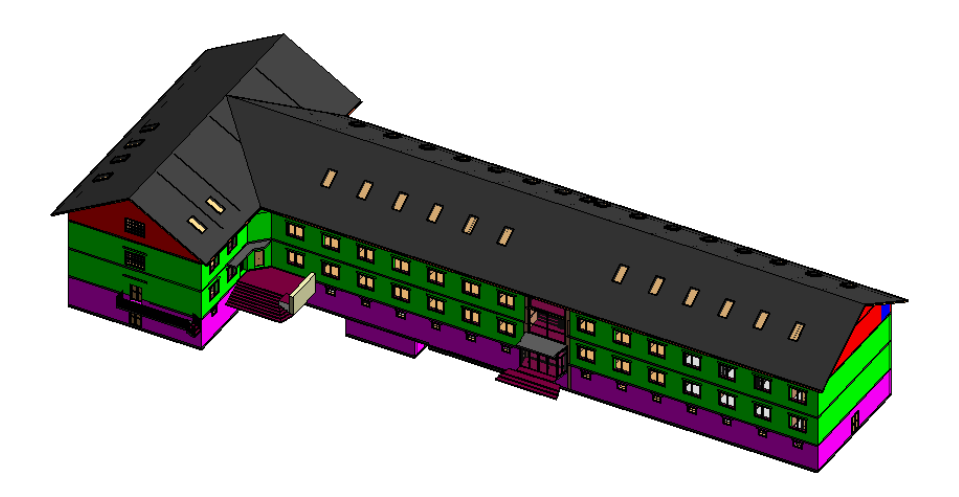

Figure 4.30: Location of wall types in the 3D view (in green, red and purple).

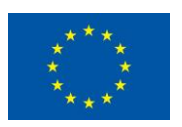

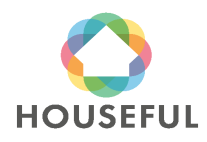

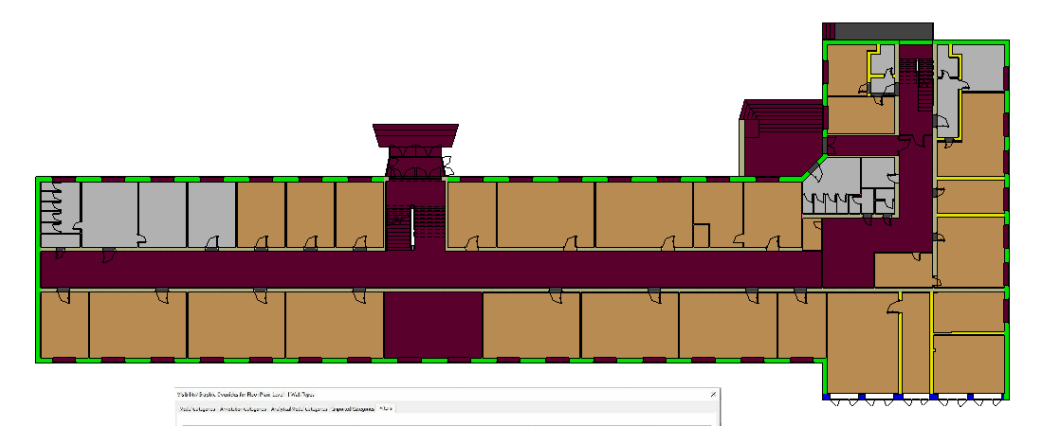

Figure 4.31: Location of wall types in the 3D view (in green).

#### <span id="page-39-0"></span>**4.1.5 Classification according to Omniclass table 21 and NLSfb**

Once the BIMTypes were identified with the respective material similarity to the Madaster list of materials, the final step before starting modeling will be to relate these types to the Omniclass (table 21) classification and NLSfb classification standards required to import the project information into the Madaster database. This task was achieved in the table shown in figure below.

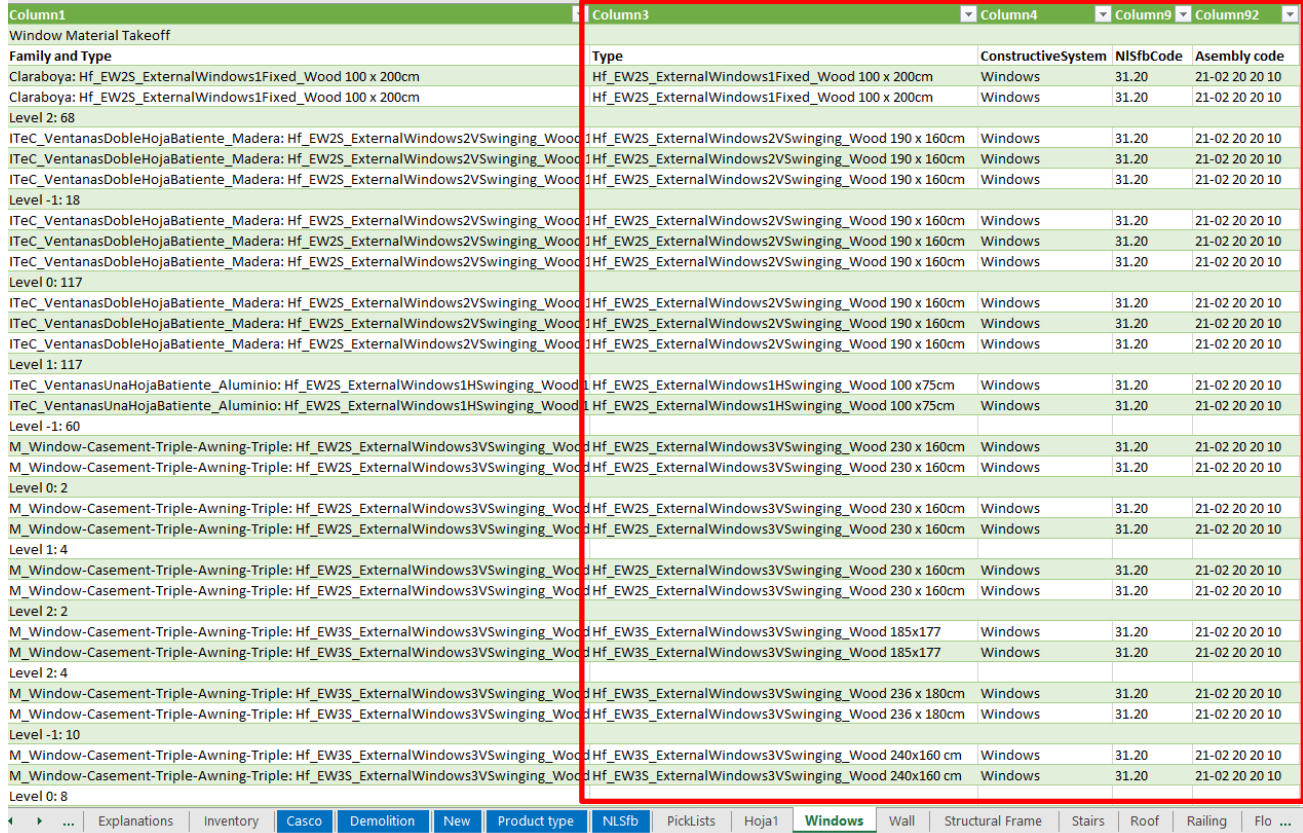

Table 4.15: Classification of BIM Types according to Omniclass table 21 and NLSfb.

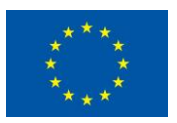

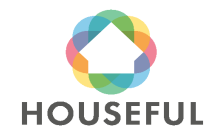

### <span id="page-40-0"></span>**4.1.6 BIM Modelling**

After going through the previous steps to structure all the necessary BIM data, the modelling was carried out with Revit 2019.

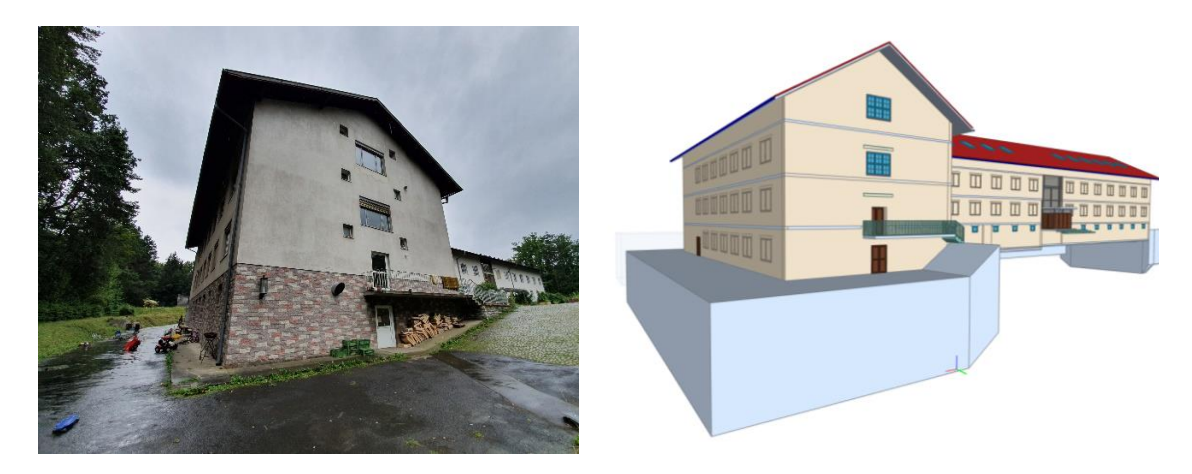

Figure 4.32: Present picture (left), BIM model of Existing building (right).

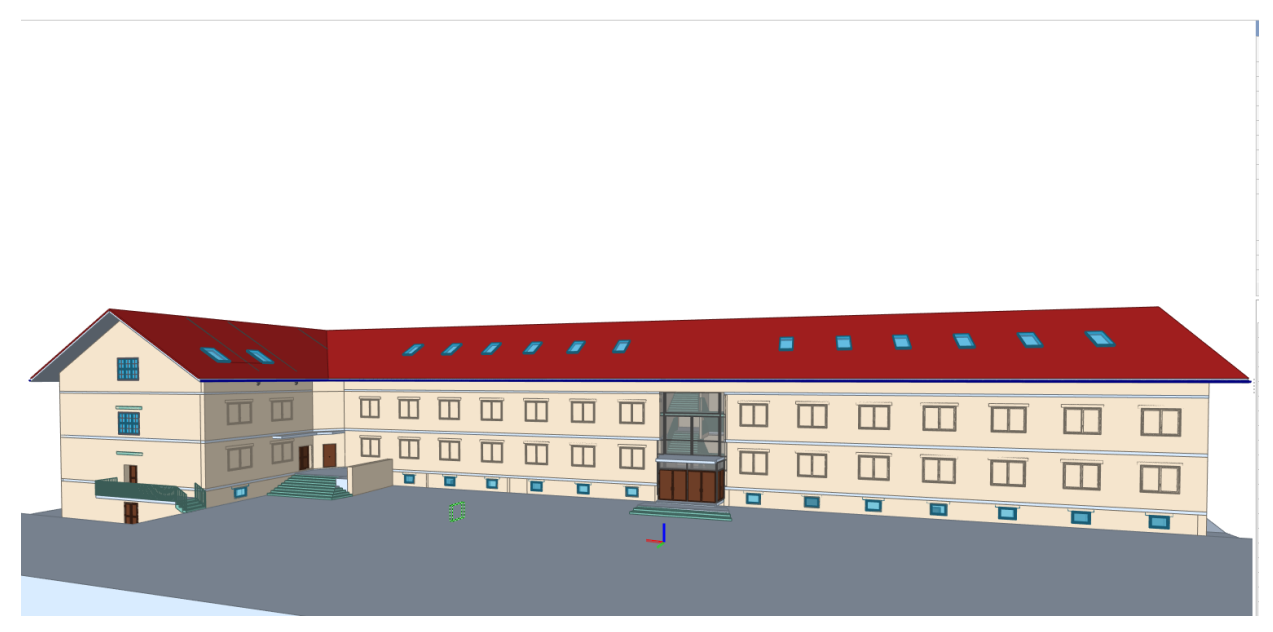

Figure 4.33: BIM model of Existing building from the main entrance view.

Besides the geometry modelling, the BIM elements were named and enriched with properties regarding to Omniclass (table 21) and NLSfb classification systems (see following pictures).

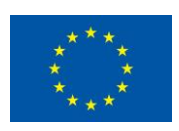

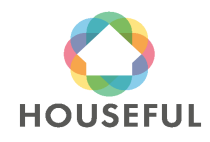

**[Austrian demos](#page-0-0)**: Demo 2 and Demo 3

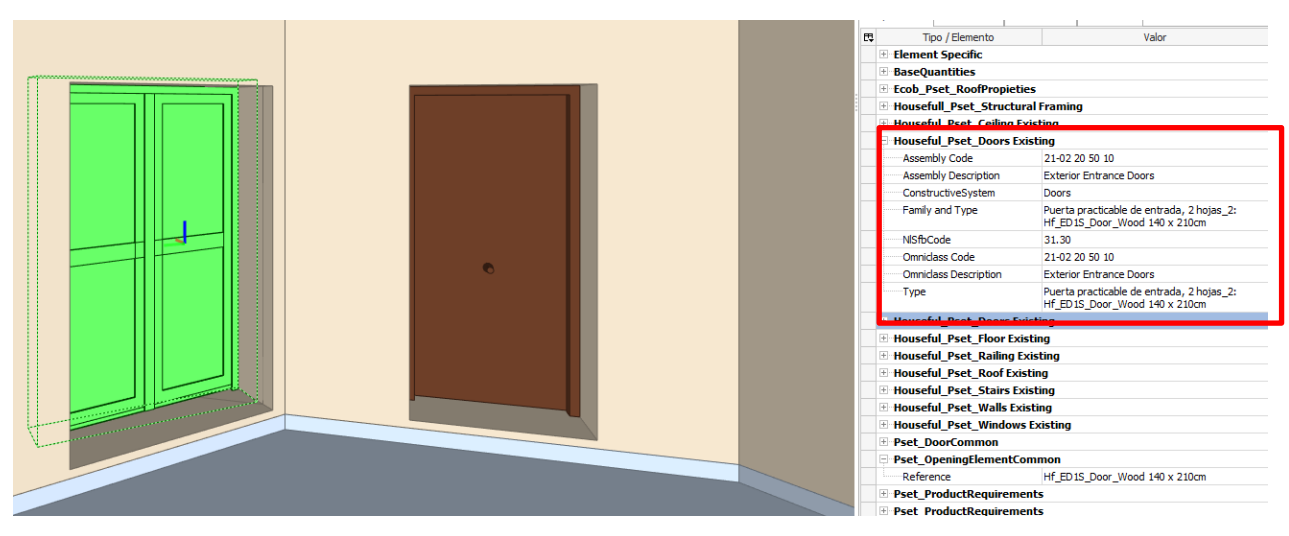

Figure 4.34: Classification properties in BIM elements (Door).

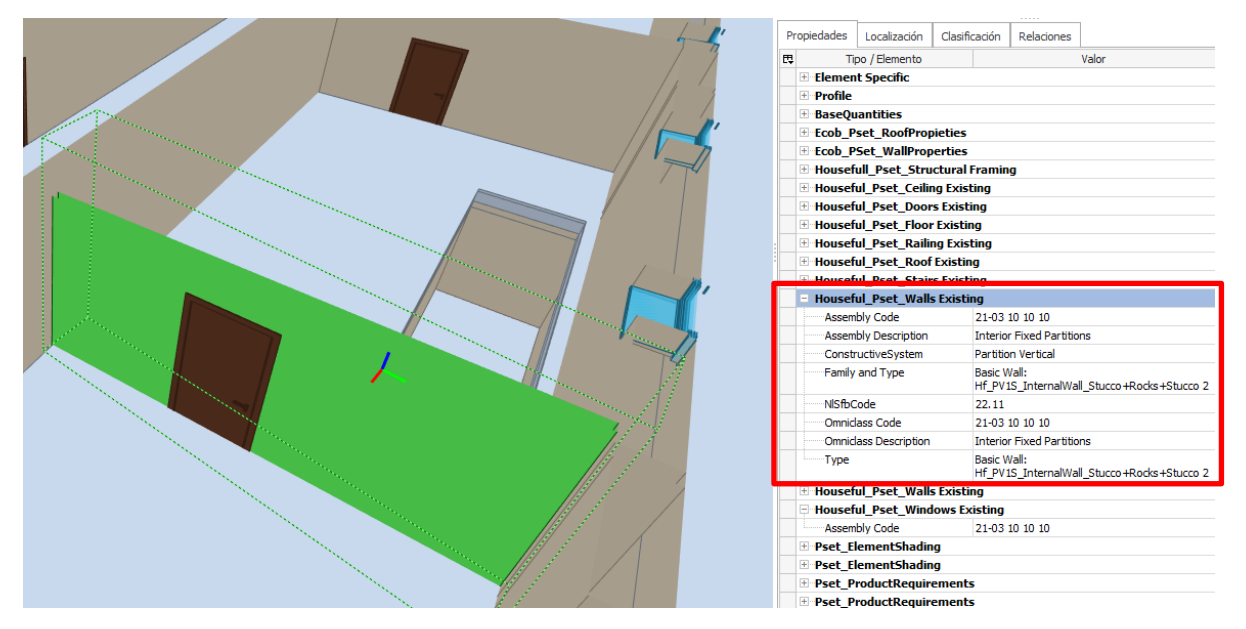

Figure 4.35: Classification properties in BIM elements (Wall).

### <span id="page-41-0"></span>**4.1.7 Exporting to IFC**

The export from the BIM modelling tool into IFC files was done according to the requirements for source files stated in section 3.1 of *Madaster Quick Reference Guide* (see section 2.2.4 in Deliverable 4.3) and section [2](#page-12-0) of present document developed according to CARTIF's indications after reconsidering the conclusions of IFC exporting process with Demos 1 and 4.

#### <span id="page-41-1"></span>**4.1.8 Validating Madaster requirements**

After the inconveniences found in Demos 1 and 4 (see conclusions from Demos in Houseful Deliverable 4.3), where difficulties were experienced to include Base

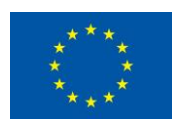

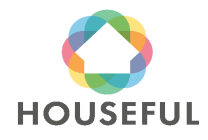

Quantities written in all the BIM Elements, the BIM model was validated again prior to submitting it into the Madaster platform. This validation is achieved by opening the models in a BIM Viewer (BIM Collab Zoom) and filtering the elements under a customized Smart view named "Madaster" with specific functions to verify whether every element in the model is defined in terms of:

- a. Materials according to Madaster Material database
- b. Types according to IFC schemes
- c. Classification under NL-Sfb or Uniformat codes
- d. Base Quantities (with main dimensions such as Area, Volume, Height, Width)
- e. Belonging to a Phase or Stage (optional)

The validation was done with the BIM model of the existing building from Demo 4. The Materials, IfcTypes and Classifications were confirmed. However, with the export of Base Quantities there was trouble again in writing them into Ceilings, Doors, Windows, Railings, Stairs, Assemblies and Roofs. Unlike in Demo 2 where Roofs positively filtered, in this model the Roof did not meet the requirements because it is a sloped one and the export tool does not write the Base Quantities efficiently.

Even if the recommendations from section [2](#page-12-0) had been followed and revised after Demo 2, in Demo 3 the BIM elements fully validated by Madaster filter were Walls, Slabs, Beams and Members.

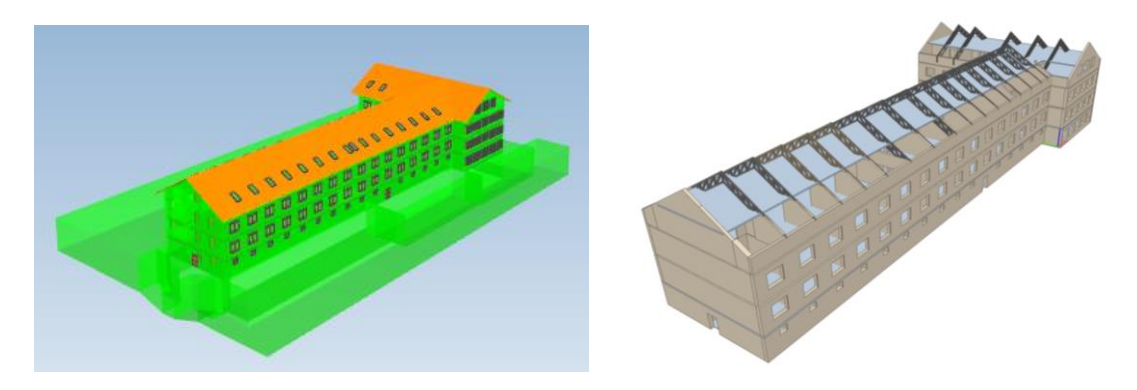

Figure 4.36: BIM model under filter (left), BIM model remained for Material Passport (right).

Similar to Demo 2, the BIM model of the existing building Demo 3 also had to be split in two models: one with BIM elements fulfilling Madaster filter conditions and another one formed by BIM Elements to be imported into Material Passport by other means (quantity takes off of the elements poured into the Material Import spreadsheet).

With the experience acquired so far in the HOUSEFUL project, it can be confirmed that it is hard to fulfil all the conditions of the Madaster view set filter in the Revit application, particularly for the recognition of the Quantities which depend mostly on the Export tool of the BIM Modelling program. For the moment, after working thoroughly in the BIM Models of the four Demos it has not been possible to obtain all BIM elements exported with Base Quanties up to the full.

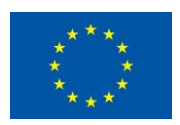

#### <span id="page-43-0"></span>**4.1.9 Quantity take-off from Materials and Elements**

The process of the quantity take-off workflow for Materials and Elements in the Existing building of Demo 3 was done for the BIM Elements whose Base Quantities could not be read in the Material Passport platform. The quantities were taken directly from the BIM Model and loaded into the Material Import sheet (Houseful\_T4.1.1\_MaterialImport\_Demo3.xlsx).

The take-off from BIM elements was used for defining the classification, position and amount from all the building elements that had to be considered in the Material Passport of the project.

The hypothesis, estimations and calculation procedures used for getting the information for not modelled materials/objects are based on ITeC's knowledge, using a reference budget for residential housing, and dimensioning it to the amount of housing units in the project.

#### <span id="page-43-1"></span>**4.1.9.1 Filling in Demo 3 Material Import**

The assembling of calculations from non-modelled elements and take-offs from modelled elements resulted in the two sheets Casco and Product Type of Material Type of Demo 3.

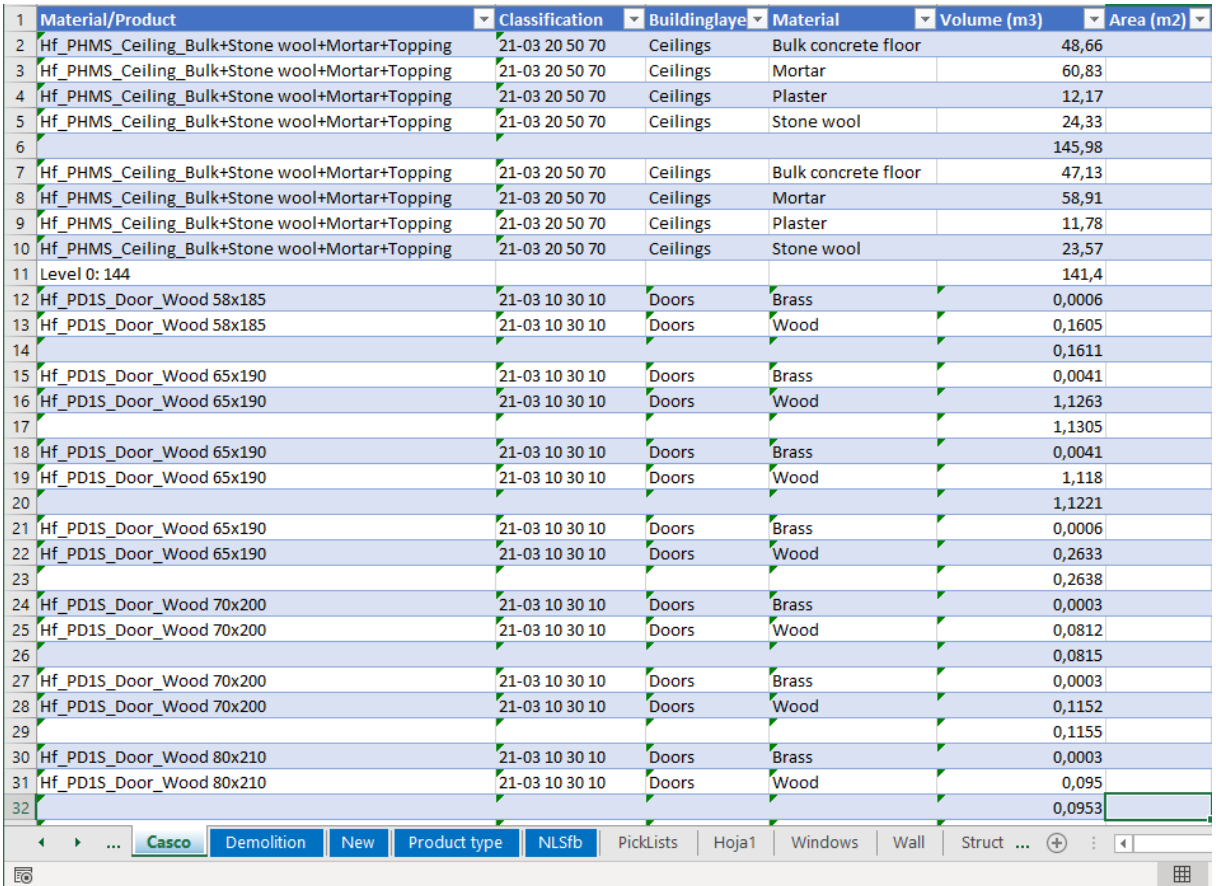

Table 4.16: "Casco sheet" in Houseful\_T4.1.1\_MaterialImport\_Demo3.

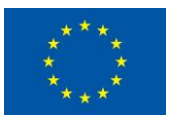

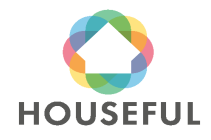

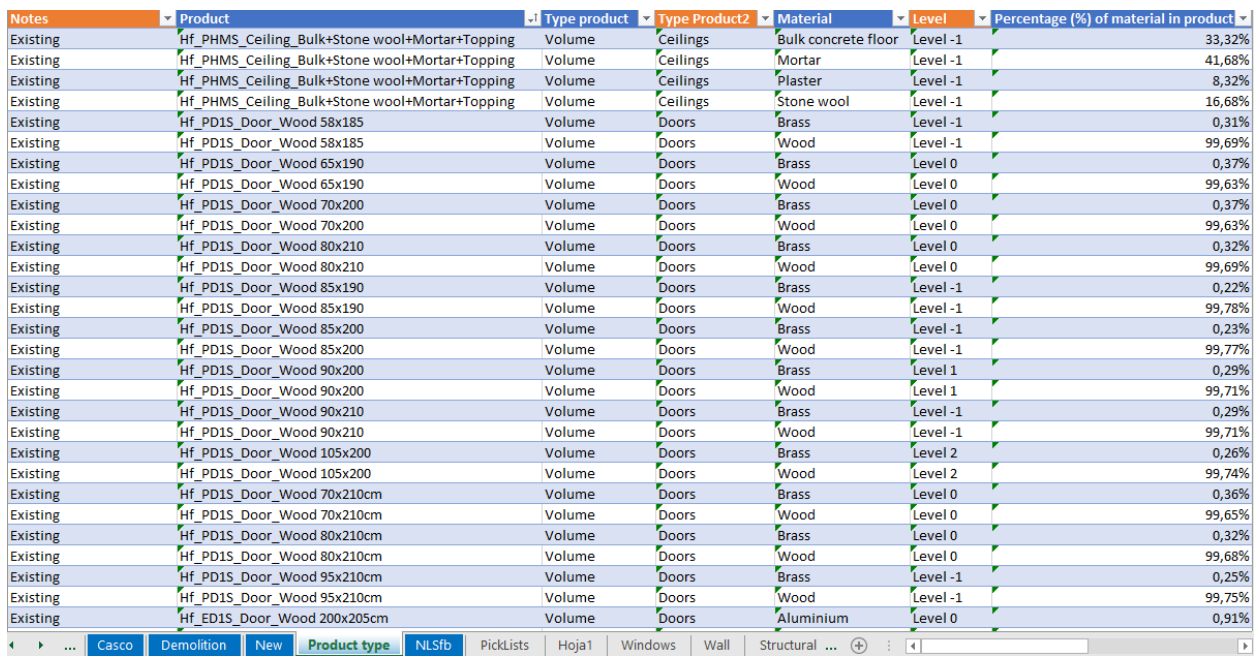

Table 4.17: "Product Type" sheet in Houseful\_T4.1.1\_MaterialImport\_Demo3.

### <span id="page-44-0"></span>**4.2 Material Passport**

Turntoo initiated the Material Passport process of Demo 3 with the BIM model and Material Import sheets from the existing building and provided feedback and corrections on the delivered files (in the period august and october 2020) until it was confirmed that all materials and quantities had entered in the Madaster platform.

### <span id="page-44-1"></span>**4.2.1 Prepare source data for upload in Madaster platform**

To create the Material Passport for Demo 3, Turntoo received the following two types of data from ITeC:

**1. Source data:** building data that can be uploaded automatically into the Madaster platform

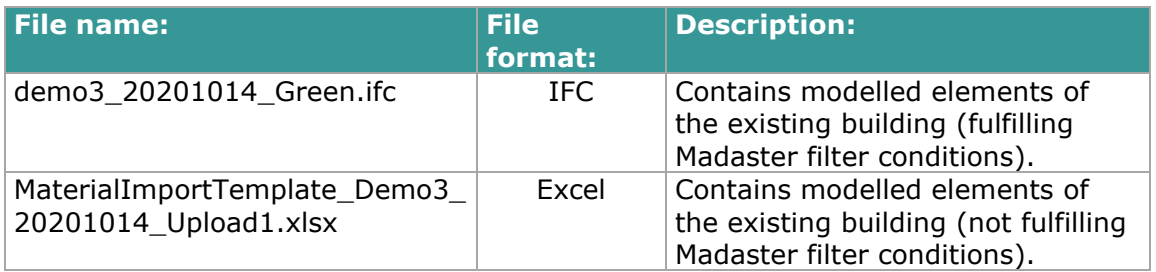

Table 4.18: Uploaded source of data Demo 3 in Madaster platform

![](_page_44_Picture_12.jpeg)

![](_page_44_Picture_14.jpeg)

Before this data was uploaded into the Madaster platform, the following preparations were executed:

II. Volume information was manually calculated (based on provided weight of the element and specific weight of materials) and added for each element that did not contain volume information in the Excel file (see example in table 3.13).

Adding volume information allows a better visual insight into the overview of existing materials and products used in Demo 3 in Madaster's "Building" tab (see figure 4.39).

![](_page_45_Figure_5.jpeg)

Figure 4.37: Madaster Building tab for Demo 3.

**2. Additional data:** building data that cannot be uploaded automatically into Madaster, but is used to enrich the Material Passport of Demo 3 in Madaster

![](_page_45_Picture_173.jpeg)

Table 4.19:Additional data: product composition.

Material circularity information is not separately provided specifically for Demo 3. Instead, material circularity data from Demo 1 and Demo 4 are applied (see also section 4.2.3 below).

### <span id="page-45-0"></span>**4.2.2 Upload source data in Madaster platform**

After completing these source data preparations, two separate data source files (1 IFC and 1 Excel file) were uploaded in the Madaster platform. Subsequently, these files were set to 'active', meaning that their data is used in the Materials Passport in Madaster.

![](_page_45_Picture_13.jpeg)

![](_page_45_Picture_15.jpeg)

#### **SOURCE FILE (BIM OR EXCEL)**

![](_page_46_Picture_121.jpeg)

Figure 4.38: Madaster Dossier tab: active source files (IFC & Excel).

#### <span id="page-46-0"></span>**4.2.3 Set-up products in Madaster**

To provide a more detailed and more accurate overview of applied materials and products in the Material Passport of Demo 3, so called "Products" have been set-up in Madaster. A product could exist of one material (e.g., Wooden floor) or multiple underlying materials (e.g., reinforced concrete pillar). Based on the source data provided, the Madaster system distinguishes four types of products:

Volume: m3 information needed to create product in Madaster.

Area: m2 information needed to create product in Madaster.

Length: m1 information needed to create product in Madaster.

Quantity: number of elements needed to create product in Madaster.

As described in section 4.1.9.1 of this document, ITeC provided Turntoo additional information (see table 4.16) about the product composition of all elements applied in Demo 3. Based on this overview and available source data, Turntoo set-up products for all elements of Demo 3.

#### HF\_SH2D\_RETICULARFRAMEWORKSLAB\_REINFORCECONCRETE

![](_page_46_Picture_122.jpeg)

Figure 4.39: Madaster Product (example of a product existing of 1 material).

#### HF\_PV1S\_EXTERNALWALLS\_PLASTER+BRICK+PLASTER **15CM**

![](_page_46_Picture_123.jpeg)

Figure 4.40: Madaster Product (example of a product existing of multiple materials).

![](_page_46_Picture_19.jpeg)

![](_page_46_Picture_21.jpeg)

Besides the product's composition, each Madaster product also contains a "search criteria". This is useful in Madaster's automated matching process during source file upload. Also, for Demo 3, each product in Madaster was set-up with the exact same naming as provided (by ITeC) in the source data. By providing the exact same description also in each of the product's search criteria section, the automated matching process in Madaster will ensure that most source data elements will be automatically matched with products created in the Madaster database.

#### HF\_SH2D\_RETICULARFRAMEWORKSLAB\_REINFORCECONCRETE

![](_page_47_Picture_111.jpeg)

Figure 4.41: Madaster Product (example of a product search criteria).

#### <span id="page-47-0"></span>**4.2.4 Validate uploaded source data in Madaster platform**

When Demo 3 source data is uploaded, the Madaster platform will automatically check and match elements (from the Excel and IFC source data files) with items in its own material and product databases. When an element from the source files is recognised (due to search criteria), the Madaster system will automatically link this item to a specific Madaster material or product.

![](_page_47_Picture_112.jpeg)

Figure 4.42: Source data element (from IFC file) automatically linked to Madaster Product set-up.

In case an element is not recognised, Madaster will not be able to match it. After the automated matching process, non-assigned elements can be linked manually.

Finally, the two source files, containing their individual elements, have been linked (automatically and where needed manually) with products that have been set-up in Madaster. The results are shown below.

![](_page_47_Picture_12.jpeg)

![](_page_47_Picture_14.jpeg)

| <b>QUALITY OF SOURCEFILES</b>                                                                      |                                                               |                                                      |                  |                                        |       |                 |  |  |  |
|----------------------------------------------------------------------------------------------------|---------------------------------------------------------------|------------------------------------------------------|------------------|----------------------------------------|-------|-----------------|--|--|--|
| Name                                                                                               |                                                               | Size                                                 | Date exported    |                                        |       |                 |  |  |  |
| MaterialImportTemplate_Demo3_20201014_Upload1.xlsx<br>Microsoft Excel (16.0300)                    |                                                               | <b>55KB</b>                                          | 16-10-2020 08:22 | $\odot$                                | $\pm$ | $\mathcal{O}_a$ |  |  |  |
| demo3_20201014_Green.ifc<br>20190808_0900(x64) - Exporter 19.3.0.0 - Alternate UI 19.3.0.0; IFC2X3 |                                                               | 15MB                                                 | 13-10-2020 12:19 | $\odot$                                | 土     | $\mathcal{O}_*$ |  |  |  |
| 100%                                                                                               | 97%                                                           | 97%                                                  |                  | 100%                                   |       |                 |  |  |  |
| CLASSIFICATION<br><b>METHODS</b>                                                                   | <b>ELEMENTS WITH</b><br><b>GEOMETRIC</b><br><b>DIMENSIONS</b> | <b>COMPLETENESS</b><br>MATERIAL<br><b>ASSIGNMENT</b> |                  | COMPLETENESS<br><b>MATERIAL MAPPED</b> |       |                 |  |  |  |

Figure 4.43: Source data upload results

### <span id="page-48-0"></span>**4.2.5 Enrich products in Madaster platform**

As described previously, compared to Demo 1 & 4, Turntoo did not (yet) receive additional 'circular' information such as:

- Lifespan in years
- Feedstock sources (% recycled, rapidly renewable or virgin)
- End of life scenario ((% recycled, landfill or incineration)
- Level of disassembly (CHECKLIST REUSABILITY)

for all elements applied in Demo 3.

Instead, material circularity information, as provided for Demo 1 & 4, has been used to calculate the existing building's level of circularity (in the platform's "Circularity" tab). See section 2.2.5 of Deliverable 4.3.

### <span id="page-48-1"></span>**4.2.6 Obtain Material Passport in Madaster platform**

After the upload of source data elements and the set-up, validation and enrichment of products in Madaster with existing circularity data, all relevant input data is available to in the Madaster platform to finally publish the Material Passport for Demo 3. A Material Passport can be generated as often as desired, while a digital version (in both pdf and Excel format) is stored in the building's Dossier tab (see figure 4.46). Depending on the user's access rights a Material Passport can be viewed, downloaded, or deleted.

![](_page_48_Picture_15.jpeg)

![](_page_48_Picture_16.jpeg)

#### **GENERAL DOCUMENT**

|    | Name                                                                                                    | Size | Last modified       |
|----|----------------------------------------------------------------------------------------------------|------|---------------------|
| E0 | Demo 3: Cambium Community Center (Fehring) (DEMO 3: CAMBIUM FEHRING (H2020-HOUSEFUL-DEMO 3 CASCO-<br>DEMO 3)), 2021/05/12 EN.pdf  | 2MB  | 12-05-2021<br>12:51 |
| Eò | Demo 3: Cambium Community Center (Fehring) (DEMO 3: CAMBIUM FEHRING (H2020-HOUSEFUL-DEMO 3 CASCO-<br>DEMO 3)), 2021/05/12 EN.xlsx | 65KB | 12-05-2021<br>12:50 |

Figure 4.44: Madaster dossier: Material Passport Demo 2 (in pdf & Excel format)

![](_page_49_Picture_5.jpeg)

5/12/2021 Demo 3: Cambium Community Center (Fehrin..

Figure 4.45: Madaster Material Passport Demo 3 (cover page)

The Material Passport will be completed when the renovation project is delivered and the New and Demolition BIM models and quantities are defined together with the Houseful Solutions. According to the established plan, the final stage of Material Passports for Demos 2, 3 and Houseful Solutions will be explained in D4.10 in M48.

### <span id="page-49-0"></span>**5 General conclusions**

This section will be completed when the BIM models of existing and new Material Passports of the 4 demos are finished. However, some common issues can be described in advance regarding the work that has been done.

![](_page_49_Picture_11.jpeg)

![](_page_49_Picture_13.jpeg)

#### <span id="page-50-0"></span>**5.1 BIM modelling conclusions from Demos 2 and 3 Existing buildings**

From the conclusions and challenges set in precedent demos, in this third and fourth attempts the BIM modelling has been carried out even more carefully to get the maximum amount of BIM elements successfully filtered by the Madaster Smart view. Unfortunately, there were many BIM classes after going through the filter that had to be excluded from the BIM model for Madaster platform.

The table in sections 1.4.29 and 1.4.29 of D4.3 has been updated.

![](_page_50_Picture_282.jpeg)

Table 5.20: Challenges solved or pending after modelling the Existing buildings out from Demos 2 and 3.

For incoming Demos 2 and 3 New, Demolition and Houseful Solutions, further research can be done to ease the workflow for getting Material Passports from BIM models.

### <span id="page-50-1"></span>**6 References**

*[Houseful Project](http://houseful.eu/) [Madaster Platform Quick Reference Guide](https://www.madaster.com/application/files/1415/0652/4654/EN_Quick_Reference_Guide_V3.pdf) [IFC4 Addendum 2 \(IFC4 Add2\)](http://www.buildingsmart-tech.org/ifc/IFC4/Add2/html/)*

![](_page_50_Picture_10.jpeg)

![](_page_50_Picture_12.jpeg)

*[IFC2x3](http://www.buildingsmart-tech.org/downloads/ifc/ifc2x3)*

*BIMeInitiative – [Model Uses Table](https://bimexcellence.org/resources/200series/211in/) [eCOB Standard for creating BIM objects](https://ecobject.com/estandar-ecob/anejos) AEC (UK) BIM Protocol – [Project BIM Execution Plan](http://cic.org.uk/admin/resources/bim-protocol2nd-edition-1.pdf) [Opteemal](https://www.opteemal-project.eu/files/guidelines_for_opteemal_bim_input_files_v11.pdf)*

![](_page_51_Picture_4.jpeg)

![](_page_51_Picture_6.jpeg)